Утвержден РДПИ.465275.016РЭ-ЛУ

# СТАНЦИЯ ТЕЛЕФОННАЯ ЦИФРОВАЯ VOIP Руководство по эксплуатации

РДПИ.465275.016РЭ

Реш. от 29.05.2023 Литера О

## Содержание

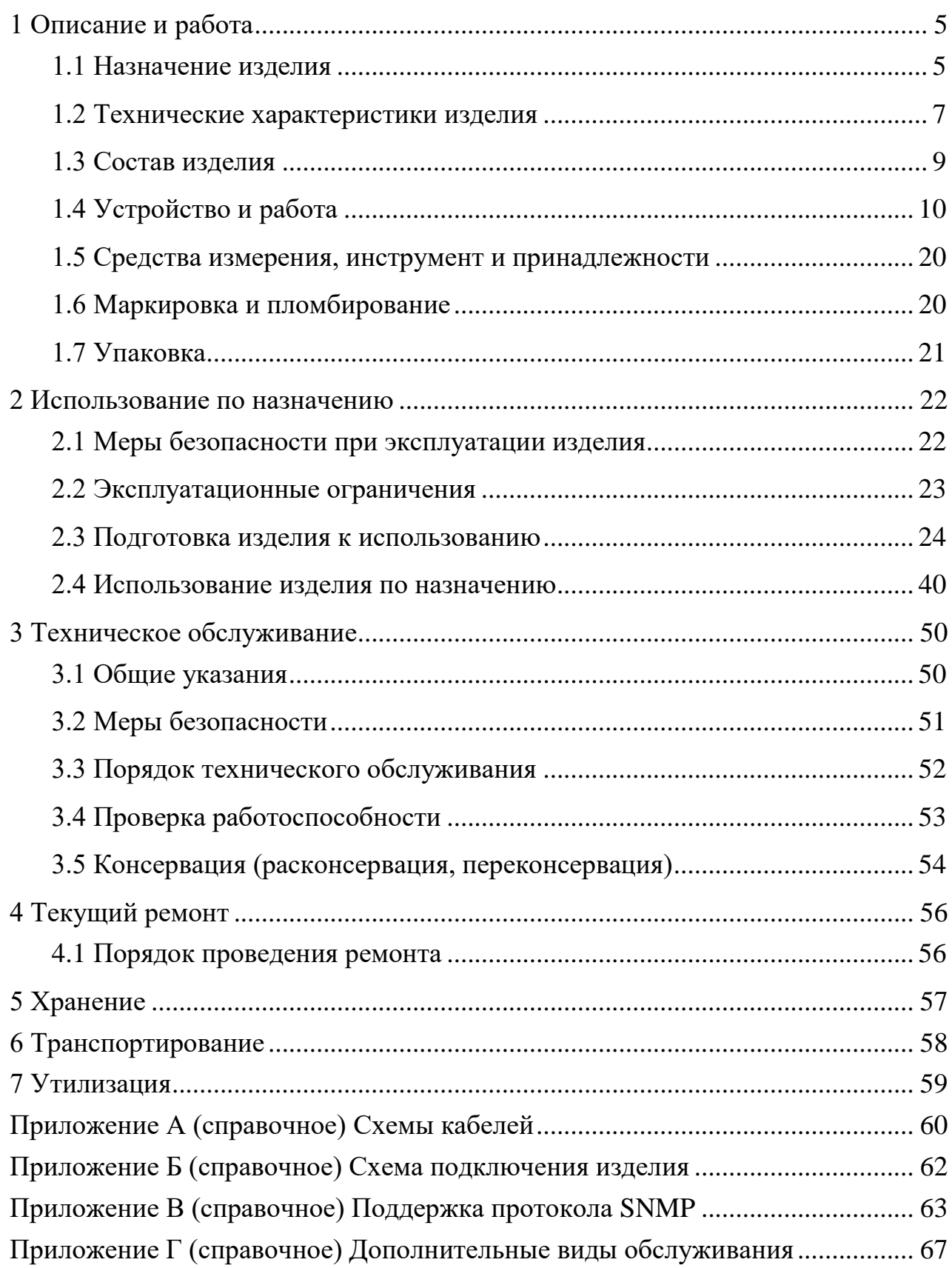

Настоящее руководство по эксплуатации (РЭ) предназначено для изучения и эксплуатации изделия «Станция телефонная цифровая VoIP» РДПИ.465275.016 (далее по тексту – изделие или ЦАТС).

РЭ является основным документом, регламентирующим условия и нормы эксплуатации изделия.

Настоящий документ предназначен для инженерно-технического персонала, эксплуатирующего и обслуживающего изделие.

РДПИ.465275.016РЭ содержит сведения о назначении, составе и устройстве изделия, указания и рекомендации по организации и проведению технического обслуживания, ремонта, хранения и транспортирования.

Кроме настоящего документа обслуживающий персонал должен изучить и руководствоваться в дальнейшей работе эксплуатационной документацией, приведённой в РДПИ.465275.016ВЭ.

## **Перечень сокращений и обозначений**

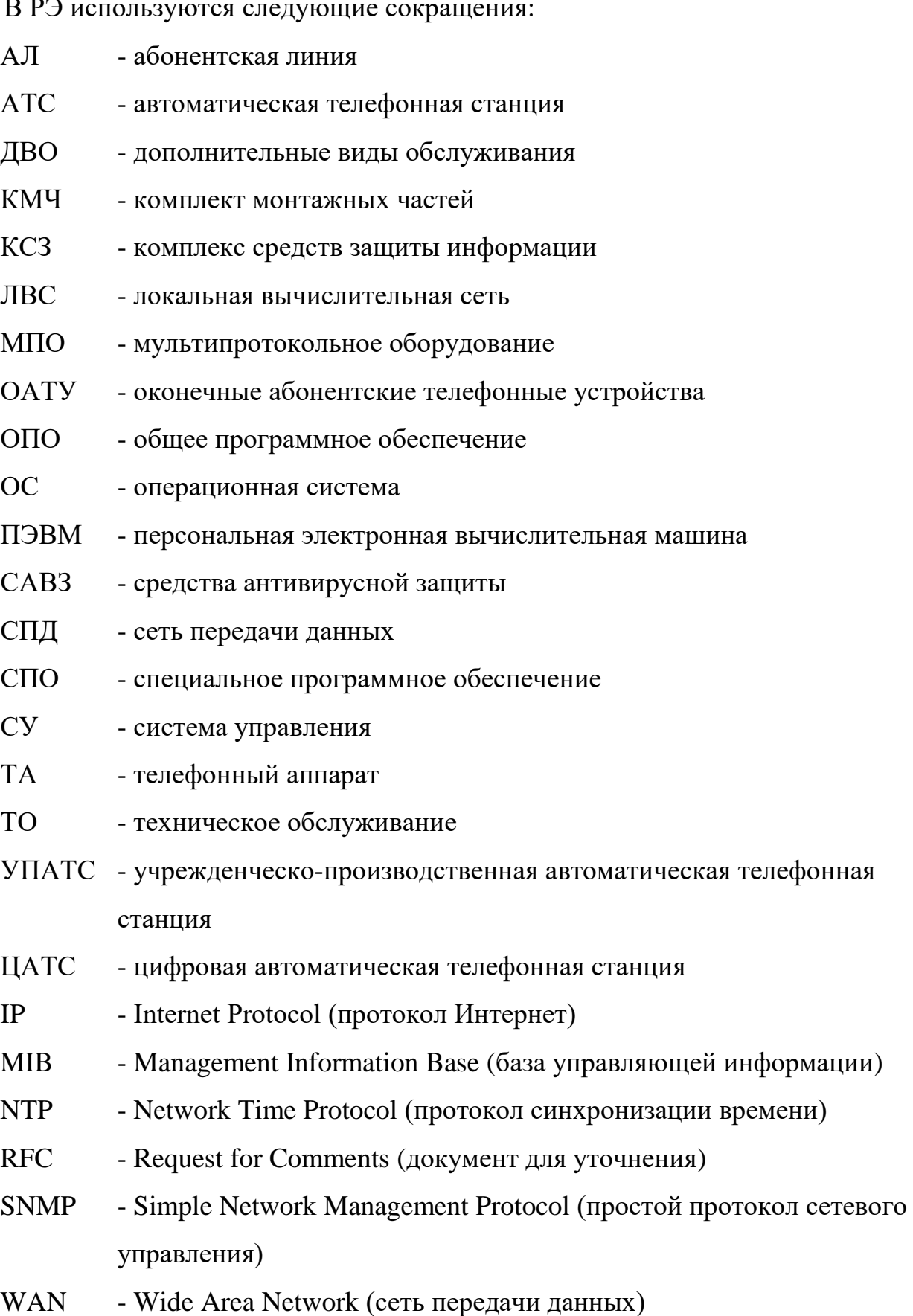

#### <span id="page-4-0"></span>**1 Описание и работа**

<span id="page-4-1"></span>1.1 Назначение изделия

1.1.1 Изделие предназначено для приёма и передачи речевой и факсимильной информации, представленной в аналоговом и цифровом виде, по сетям связи специального назначения и сетям передачи данных (СПД).

1.1.2 Изделие реализует функции:

а) учрежденческо-производственной автоматической телефонной станции (УПАТС);

б) мультипротокольного оборудования (МПО) в части коммутации и маршрутизации пакетов речевой и управляющей информации, поступающих по цифровым интерфейсам;

в) шлюза и прокси-сервера протокола SIP (RFC 3261), в части поддержки протокола VoIP;

г) взаимодействия с другими автоматическими телефонными станциями (АТС) по цифровым интерфейсам;

д) предоставление дополнительных видов обслуживания (ДВО), см. приложение Г:

- реализация режима конференц-связи;

- прямой вызов (вызов предопределённого номера при подъёме трубки) для аналоговых телефонных аппаратов (АТА);

- ограничение входящих вызовов с определённых номеров;

- ограничение исходящих вызовов на определённые номера.

е) предоставление данных в соответствии с протоколом SNMP, см. приложение В.

При отсутствии настройки ограничения вызовов изделие обеспечивает одинаковые права предоставления доступа к услугам связи для всех абонентов.

1.1.3 Изделие обеспечивает приём и передачу речевой и факсимильной информации с поддержкой подключения ТА:

− АТА или факсимильных аппаратов по двухпроводным интерфейсам (FXS);

− цифровых ТА (IP-телефонов) по интерфейсу Ethernet (WAN) с использованием дополнительных коммутаторов, не входящих в состав изделия.

1.1.4 Изделие также обеспечивает подключение к взаимодействующим АТС через СПД с использованием цифрового интерфейса Ethernet (WAN).

1.1.5 Изделие обеспечивает возможность сопряжения с другими сетями передачи данных с коммутацией пакетов через межсетевой экран.

Типовые схемы организации взаимодействия изделия (ЦАТС) через СПД с коммутацией пакетов приведены на рисунках 1.1 - 1.3.

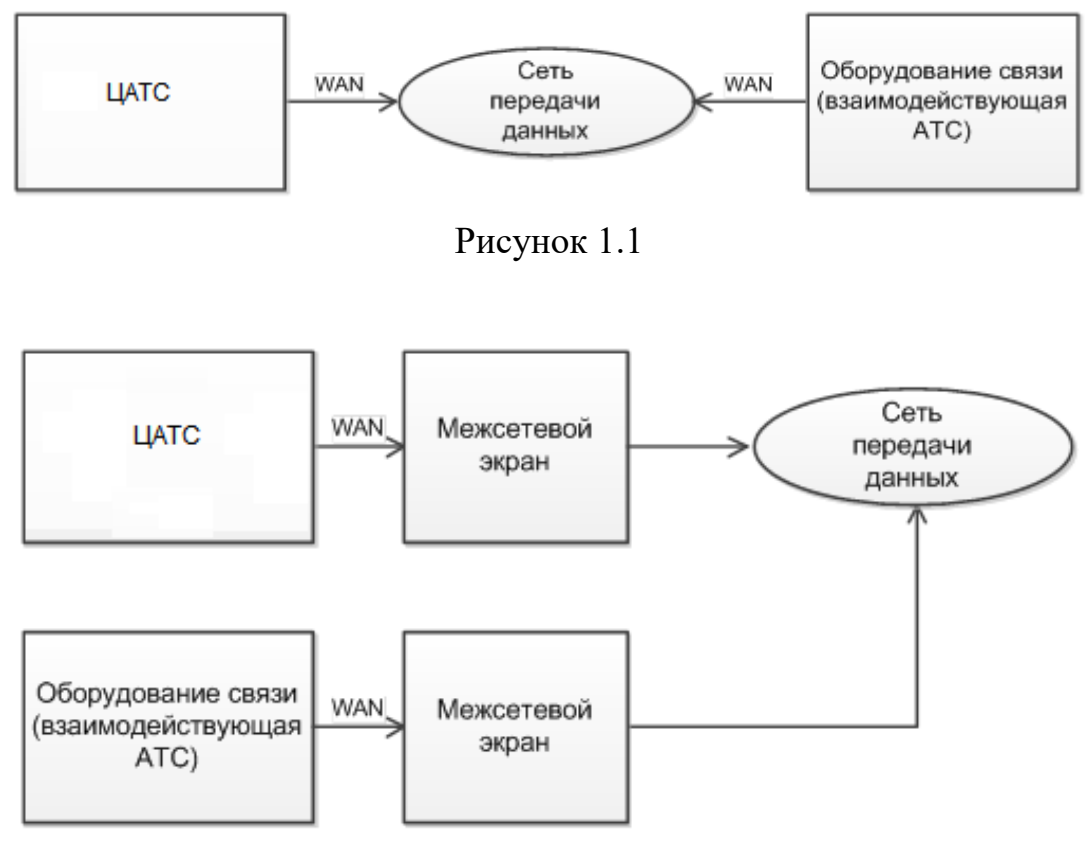

Рисунок 1.2

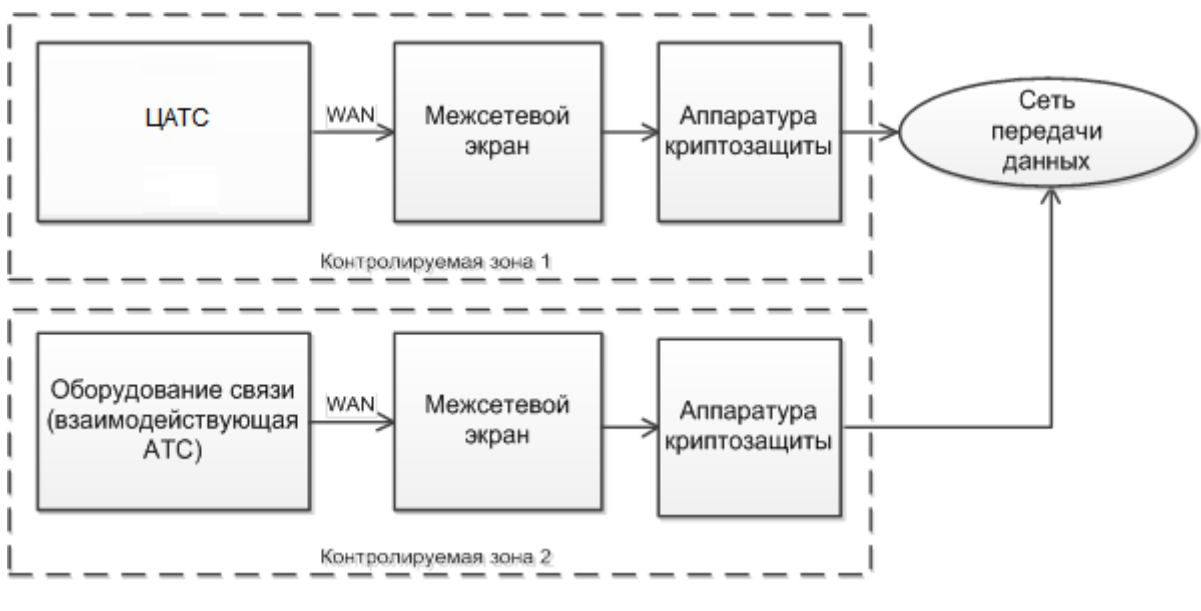

Рисунок 1.3

### <span id="page-6-0"></span>1.2 Технические характеристики изделия

1.2.1 Основные параметры изделия приведены в таблице 1.1 (в части блока ЦАТС).

Таблица 1.1

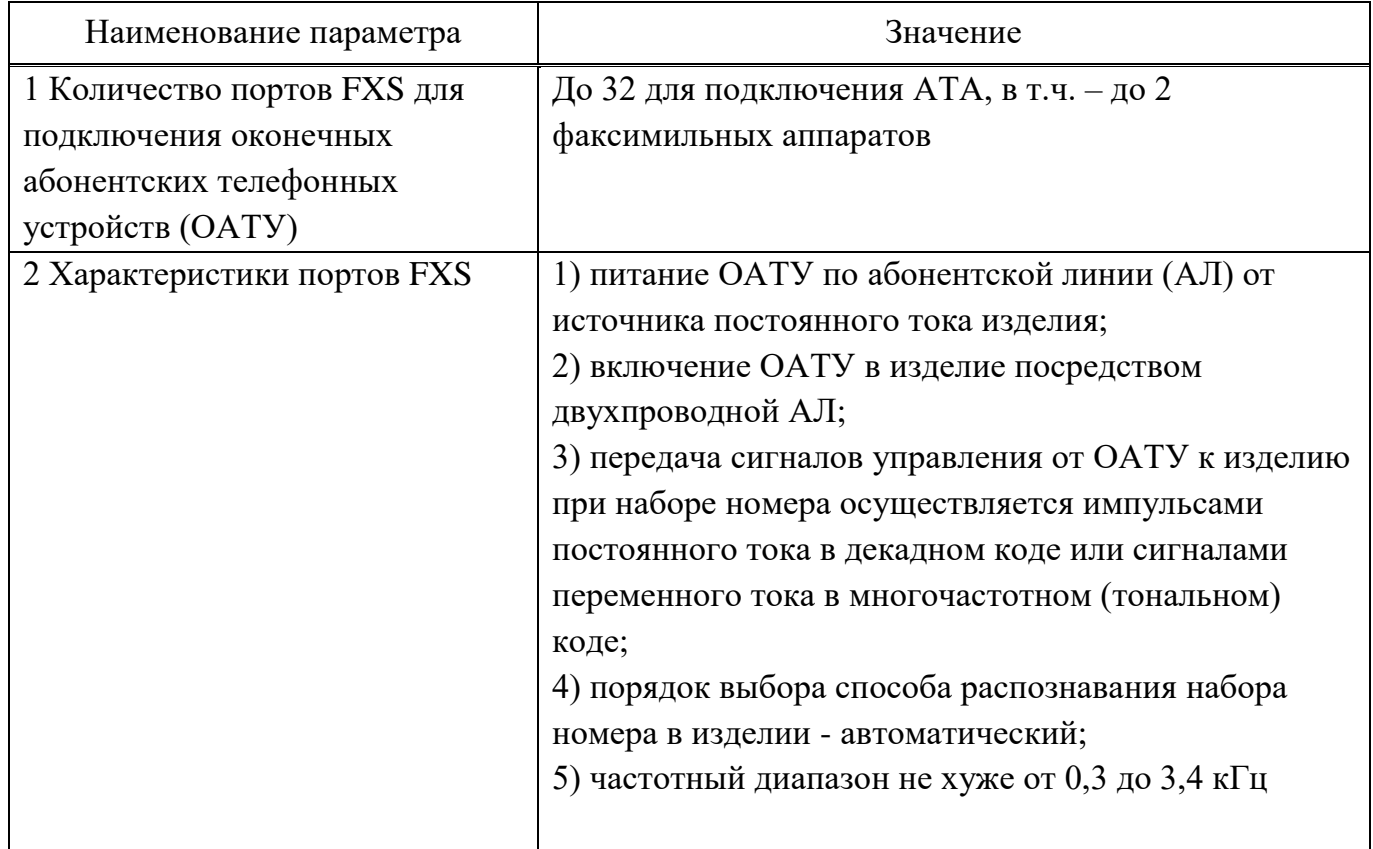

Продолжение таблицы 1.1

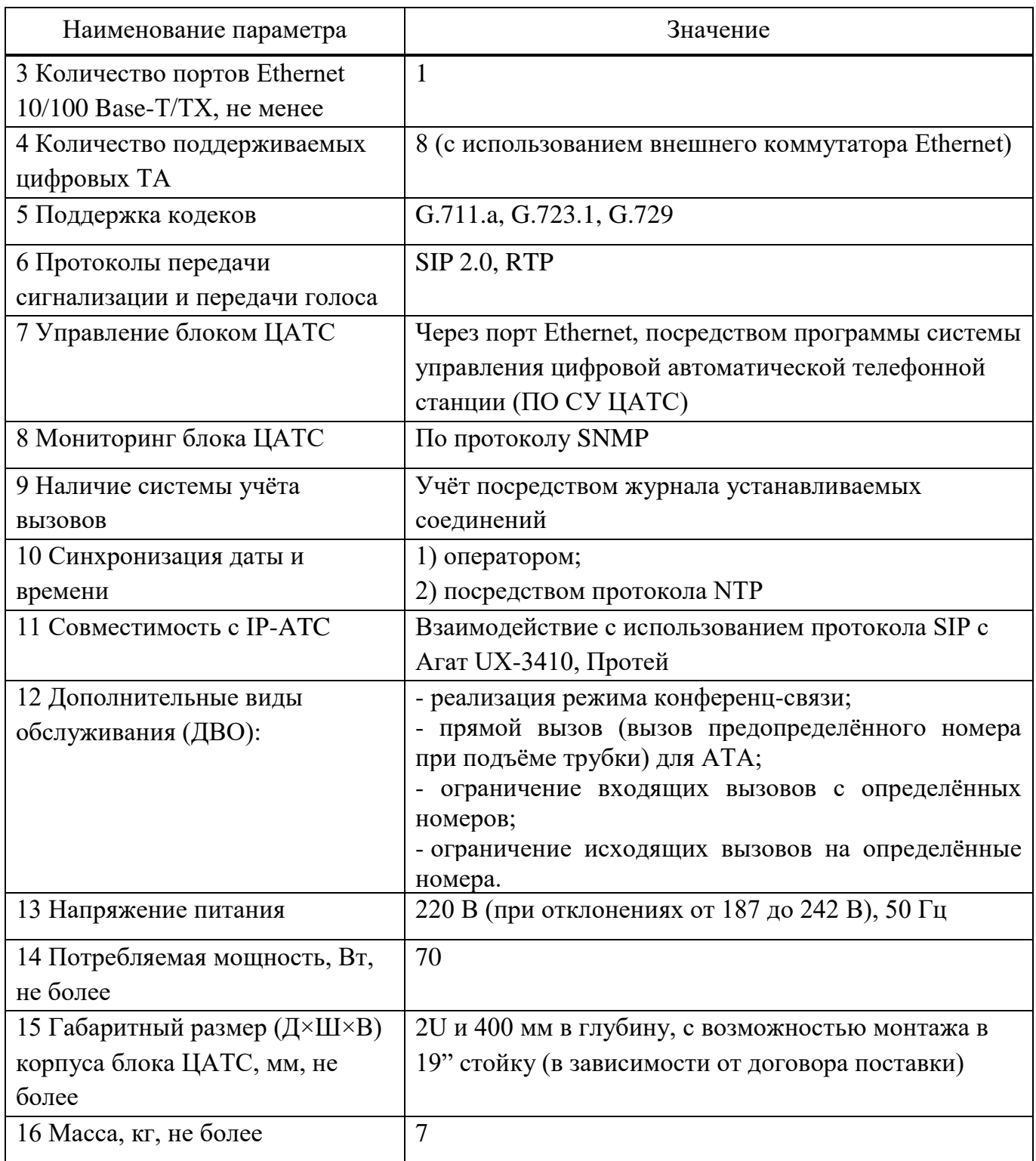

1.2.2 Для системы управления (СУ) ЦАТС необходимо использовать компьютер из состава объекта применения. Требования к компьютеру (минимальные) и к общему программному обеспечению (ОПО) приведены в таблице 1.2. ПЭВМ должна иметь связь по интерфейсу Ethernet с контролируемой ЦАТС.

Таблица 1.2

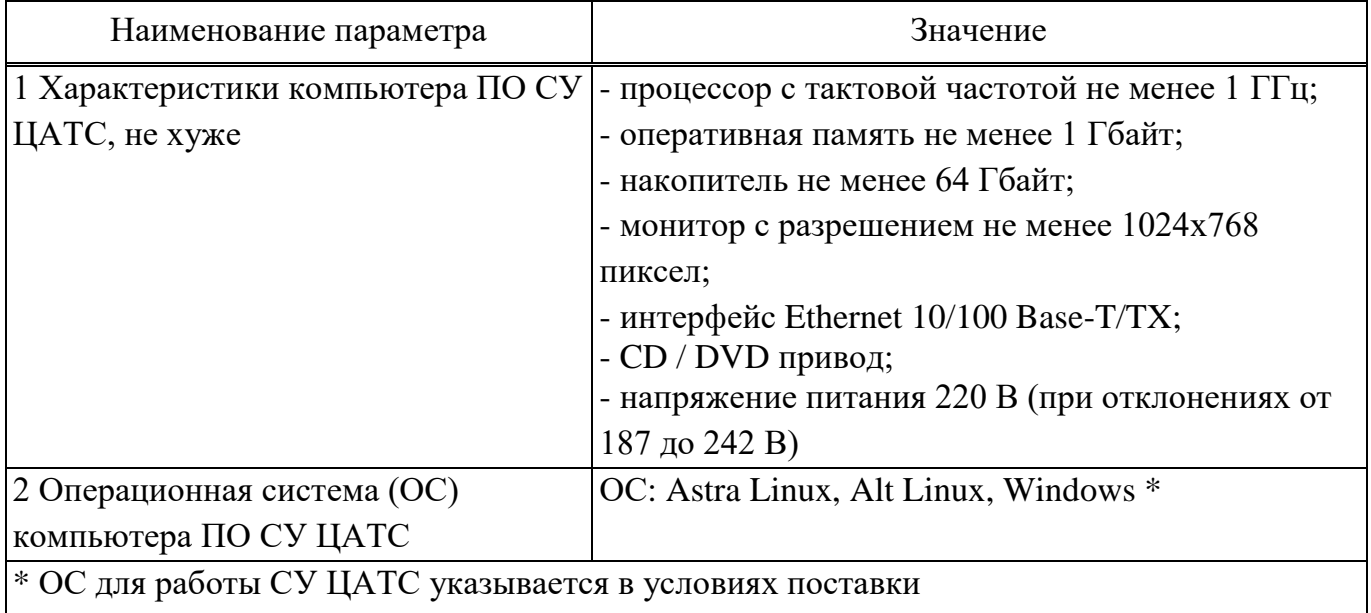

1.2.3 Изделие предназначено для эксплуатации в условиях УХЛ 1.1 по ГОСТ РВ 0020-39.304-2019 со следующими уточнениями:

- − рабочая верхняя температура воздуха плюс 35 °С;
- − рабочая нижняя температура воздуха плюс 10 °С;
- − предельная рабочая верхняя температура воздуха плюс 50 °С;
- − предельная рабочая нижняя температура воздуха плюс 1 °С;
- − относительная влажность воздуха до 80 % при температуре плюс 25 °С.

1.2.4 В изделии используется цифровой интерфейс WAN Ethernet 10/100 Base-T/TX для подключения сети передачи данных.

1.2.5 Управление изделием производится посредством программы ПО СУ ЦАТС через интерфейс Ethernet.

1.2.6 Аналоговые интерфейсы FXS выполнены в соответствии с требованиями ОСТ 45.54 к стыкам СТф-2.

<span id="page-8-0"></span>1.3 Состав изделия

1.3.1 В состав изделия входят (см. раздел 4 формуляра РДПИ.465275.016ФО):

− блок цифровой автоматической телефонной станции (ЦАТС) РДПИ.465275.017 со встроенным специальным программным обеспечением (СПО) блока ЦАТС РДПИ.01783-01;

− модуль памяти РДПИ.422372.002;

− программа системы управления цифровой автоматической телефонной станции (ПО СУ ЦАТС) РДПИ.01784-01, устанавливаемая на компьютер из состава объекта применения;

− комплект монтажных частей (КМЧ);

− одиночный комплект ЗИП (ЗИП-О).

1.3.2 Блок ЦАТС может устанавливаться в приборную стойку 19-дюймовой базовой несущей конструкции (стойка в комплект поставки изделия не входит).

<span id="page-9-0"></span>1.4 Устройство и работа

1.4.1 Устройство и работа изделия

1.4.1.1 Общая структура изделия приведена на рисунке 1.4.

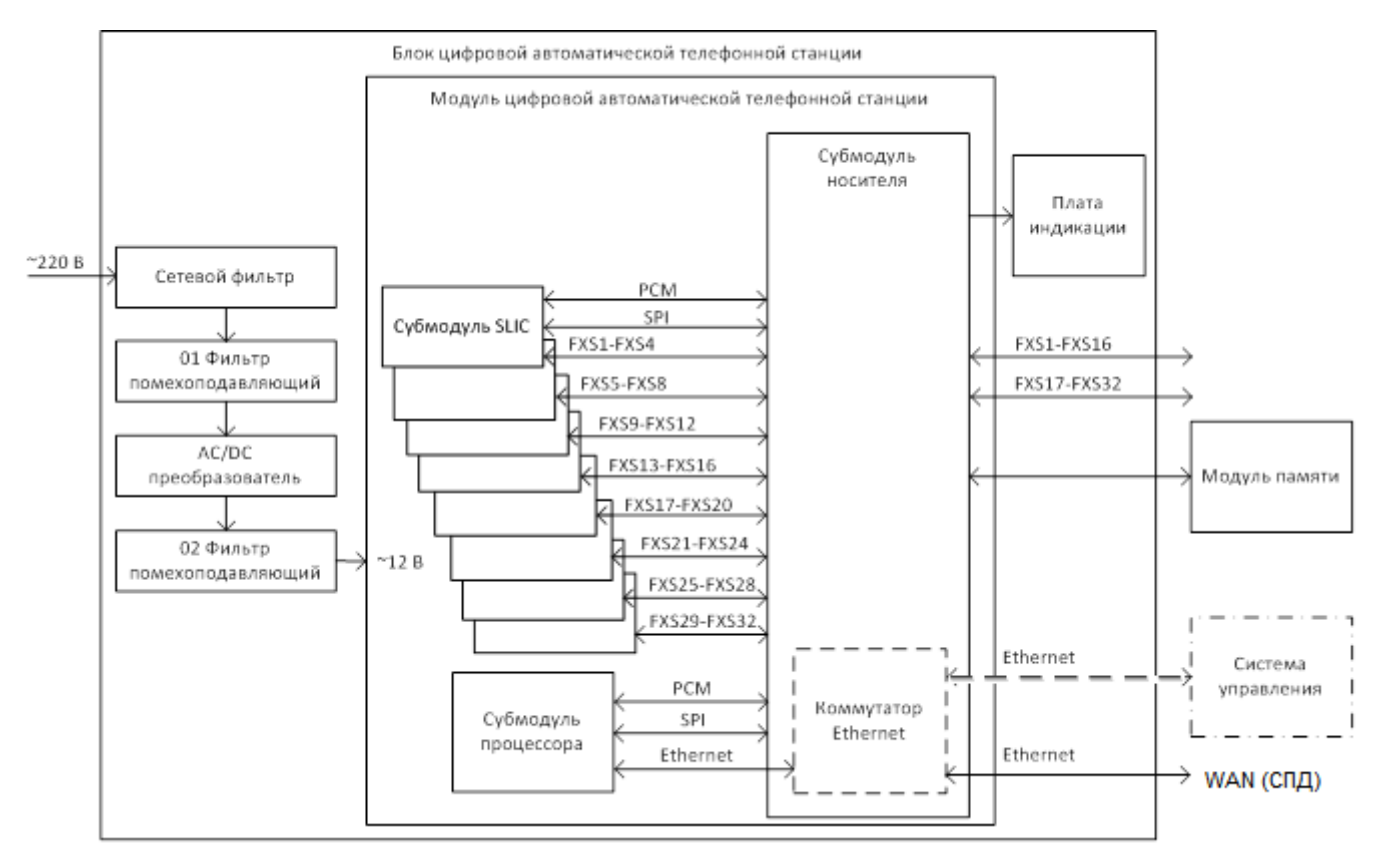

Рисунок 1.4 – Общая структура изделия

1.4.1.2 Основной частью изделия является блок ЦАТС, в котором осуществляется в автоматическом режиме приём вызовов и обработка информации, в соответствии с заранее заданной конфигурацией (подключение ТА, других АТС и т.п.).

1.4.2 Система управления изделия

1.4.2.1 ПО СУ ЦАТС служит для настройки конфигурации и контроля работы блока ЦАТС. В оперативном режиме вся информация об изделии доступна дистанционно на ПО СУ ЦАТС. После завершения настройки подключение СУ к блоку ЦАТС необходимо только в случаях контроля состояния, чтения журналов работы.

ВНИМАНИЕ! Обрабатываемая изделием речевая (факсимильная) информация в изделии не накапливается и на ПО СУ ЦАТС не передаётся.

1.4.3 Модуль памяти

1.4.3.1 Модуль памяти РДПИ.422372.002 съёмный, служит для хранения конфигураций (настроек) и журналов работы изделия. Модуль памяти должен быть присоединён к блоку ЦАТС до включения изделия. Отключается и подключается модуль памяти при выключенном питании блока ЦАТС. Модуль памяти позволяет сохранить настройки и журналы работы изделия, например – при необходимости отправки изделия в ремонт и т.п. случаях.

1.4.3.2 При отсутствии или выходе из строя модуля памяти изделие может работать в течение ограниченного времени с использованием внутренней памяти блока ЦАТС. О необходимости незамедлительной замены модуля памяти сигнализирует мигающий индикатор «Авария» на блоке ЦАТС, а также выдача соответствующего предупреждения в программе ПО СУ ЦАТС.

1.4.4 Описание и работа блока ЦАТС

1.4.4.1 Общий вид блока ЦАТС приведён на рисунке 1.5. Блок реализован в замкнутом металлическом корпусе высотой не более 88 мм (2U) для 19-дюймовой базовой несущей конструкции. Монтаж в стойку осуществляется болтами или винтами (в состав поставки изделия не входят), через отверстия в крепёжных уголках, расположенные на боковых поверхностях корпуса, как показано на рисунке

1.5.

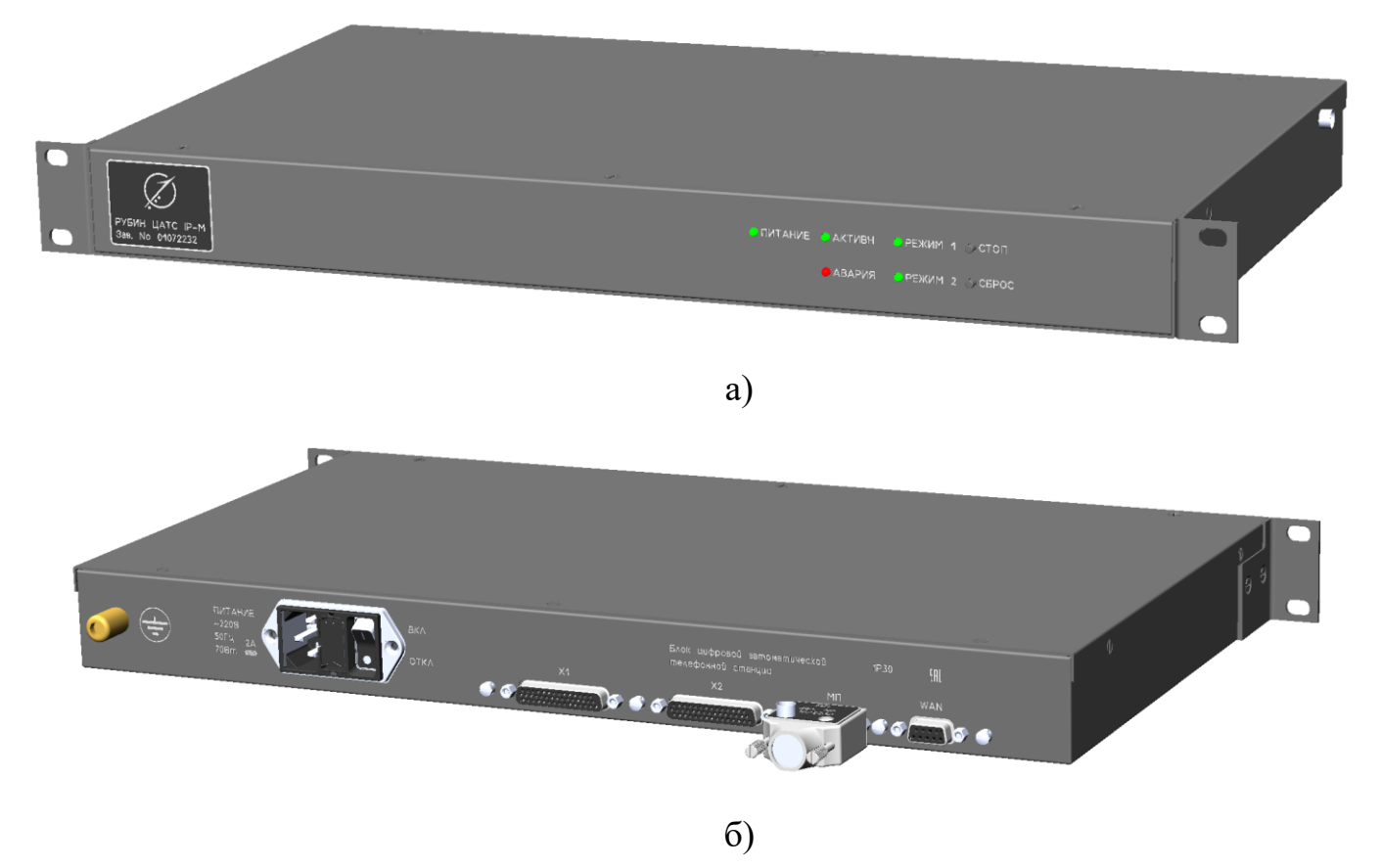

Рисунок 1.5 - Общий вид блока ЦАТС, спереди а) и сзади б)

В изделии используется пассивное охлаждение. Отвод тепла производится со всей поверхности корпуса, поэтому необходимо обеспечить свободную конвекцию воздуха со всех сторон корпуса, с зазором не менее 5 см. При размещении блока ЦАТС в приборной стойке следует использовать крепёжные угольники на лицевой панели с опорой под задней частью корпуса или перфорированную полку.

ВНИМАНИЕ! Для улучшения теплообмена и исключения перегрева изделия следует:

− использовать в приборной стойке внешние средства активной вентиляции со скоростью потока воздуха не менее 0,5 м/с;

− не размещать вблизи и ниже блока ЦАТС другие изделия, подверженные сильному нагреву.

#### 1.4.4.2 Вид передней панели блока ЦАТС приведён рисунке 1.6.

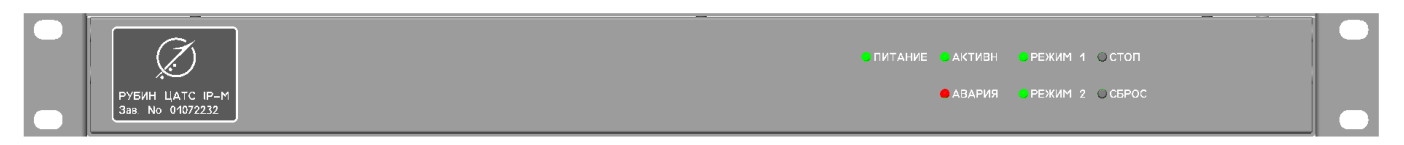

Рисунок 1.6 - Вид передней панели блока ЦАТС

На передней панели блока ЦАТС указан заводской номер изделия, имеются световые индикаторы, кнопки управления и надписи, поясняющие их назначение. Кнопки «СТОП» и «СБРОС» служат для завершения работы и выполнения ряда других действий:

1) выключение блока ЦАТС. Выполняется после нажатия и удержания кнопки «СТОП», пока индикатор «АКТИВН» не выключится. После гашения индикаторов «РЕЖИМ 1» и «РЕЖИМ 2» питание блока ЦАТС выключается вручную;

2) принудительный перевод блока ЦАТС в режим настройки и диагностики. Выполняется в случае, если при включении питания блока ЦАТС нажата и удерживается кнопка «СТОП» до включения индикаторов «РЕЖИМ 1», «РЕЖИМ 2». Это может потребоваться, например, для предотвращения запуска в работу с текущей конфигурацией. После принудительного перевода блока ЦАТС в режим настройки и диагностики переход в режим основной работы возможен только через ПО СУ ЦАТС или после завершения работы блока ЦАТС с выключением питания и повторным включением;

3) сброс сетевых настроек блока ЦАТС. Выполняется при нажатии кнопки «СБРОС» в течение более 10 с после принудительного перевода в режим настройки и диагностики, и включения индикаторов «РЕЖИМ 1», «РЕЖИМ 2» (см. выше, пер.2). Сброс настроек связи в значения по умолчанию может потребоваться в случае утраты связи с изделием по интерфейсу управления Ethernet, из-за неизвестной или неправильно заданной конфигурации (IP-адреса, порта и др.). После настройки параметров связи посредством СУ необходимо завершить работу

блока ЦАТС и выключить питание, а затем включить снова и проверить подключение ПО СУ ЦАТС по новым параметрам.

Порядок включения и выключения изделия подробно изложен ниже в разделе 2 настоящего документа. Порядок настройки изделия подробно изложен в документе РДПИ.01784-01 34 01.

1.4.4.3 Индикаторы на лицевой панели блока ЦАТС служат для отображения состояния изделия. Названия и назначение индикаторов указаны в таблице 1.3. Таблица 1.3

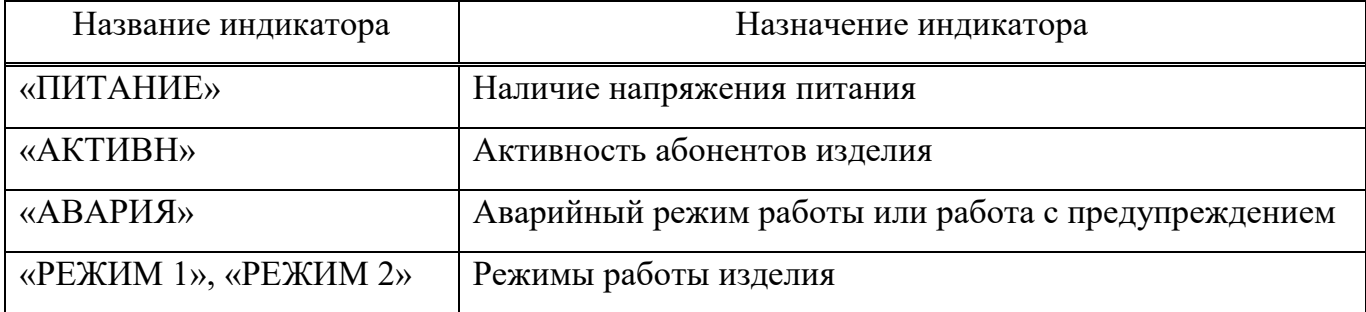

Индикатор состояния «ПИТАНИЕ» сразу включается при наличии напряжения питания изделия. Возможные состояния индикатора приведены в таблине 1.4.

Таблица 1.4

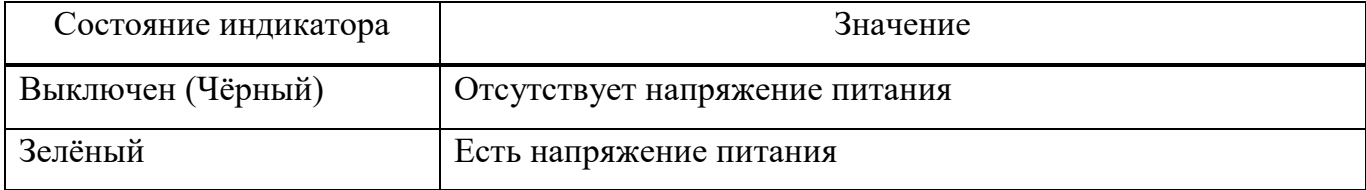

Остальные индикаторы изделия включаются примерно через  $3-5$  с и начинают мигать синхронно в тестовом режиме до момента запуска СПО блока ЦАТС (ещё 3 – 5 с). После этого индикаторы переходят в свои состояния согласно описанию ниже. Сохранение синхронного мигания более 60 с свидетельствует о сбое при запуске СПО блока ЦАТС. Повторение этой ситуации после выключения и включения питания блока ЦАТС указывает на отказ изделия.

Индикатор состояния «АКТИВН» отображает наличие активности абонентов изделия. Возможные состояния индикатора «АКТИВН» приведены в таблице 1.5.

### Таблица 1.5

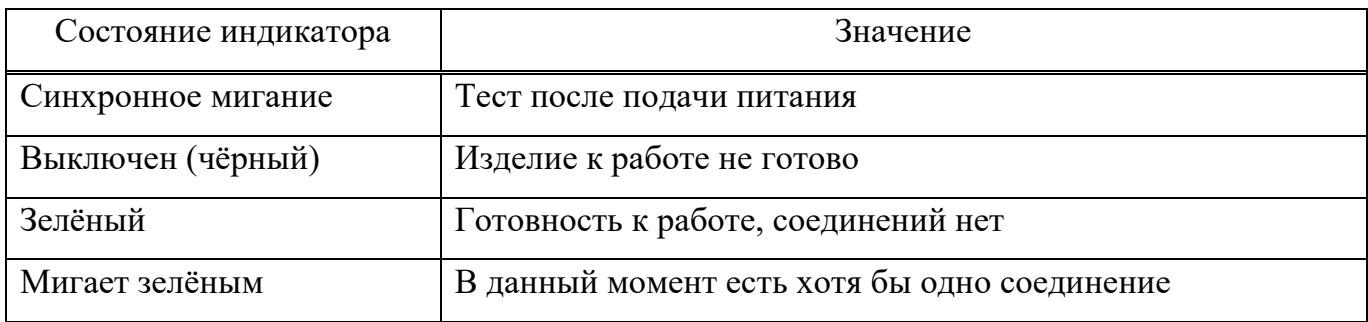

Индикатор «АВАРИЯ» отображает аварийный режим работы изделия или наличие предупреждений, состояния индикатора приведены в таблице 1.6.

Таблица 1.6

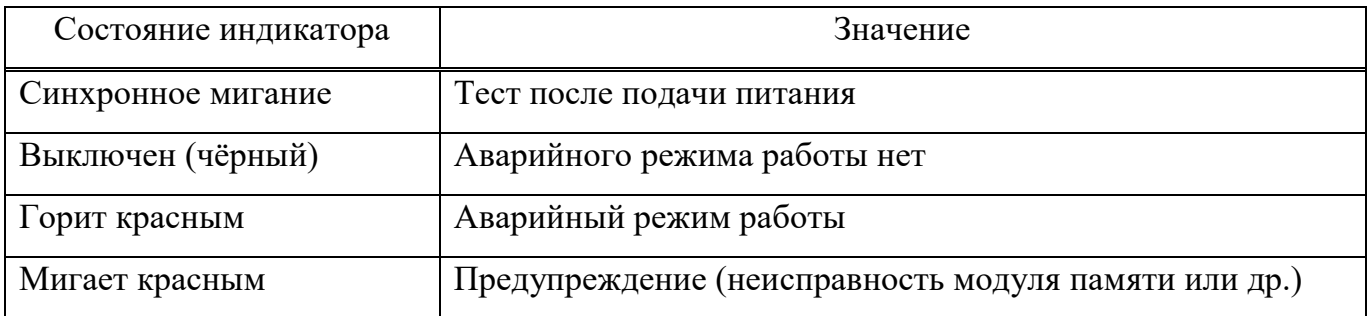

Индикаторы состояния «РЕЖИМ 1», «РЕЖИМ 2» отображают режимы работы изделия. Возможные состояния индикаторов приведены в таблице 1.7. Таблица 1.7

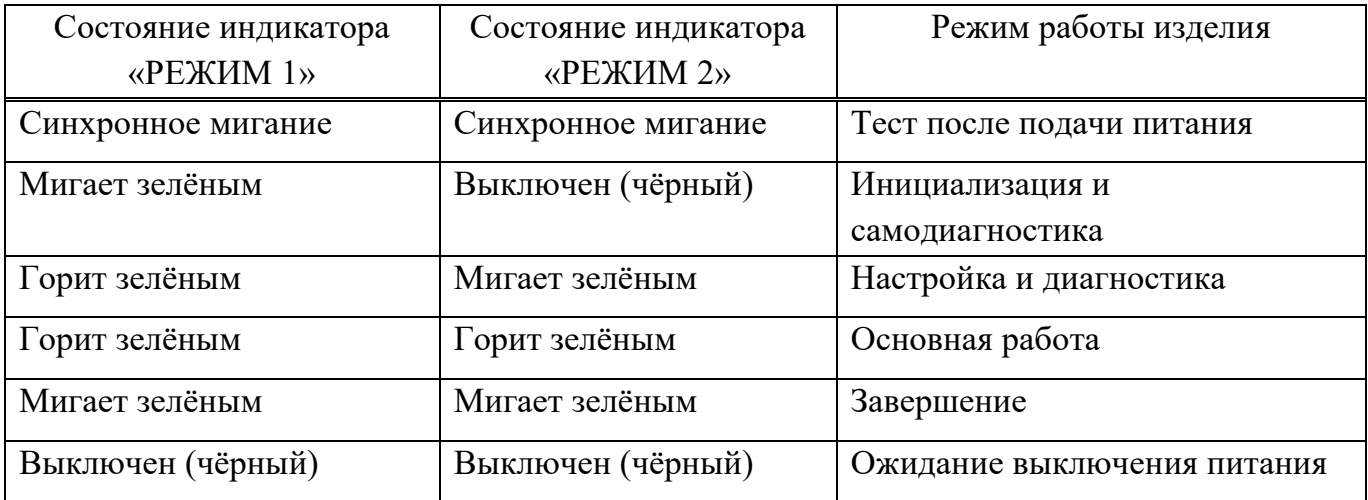

1.4.4.4 Вид задней панели блока ЦАТС приведён на рисунке 1.7. Заглушки разъёмов условно не показаны, модуль памяти установлен.

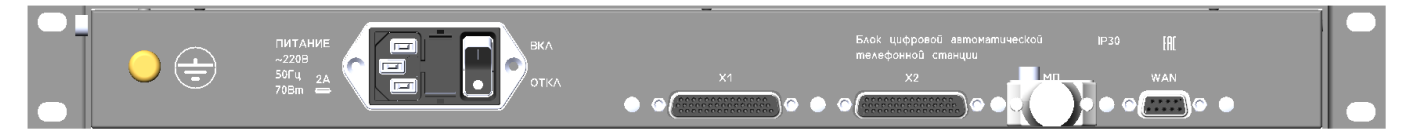

Рисунок 1.7 - Вид задней панели блока ЦАТС

На задней панели блока ЦАТС расположены (слева направо):

- − пломбировочная чашка корпуса, на торце;
- − клемма заземления корпуса блока ЦАТС;
- − разъём подключения шнура питания «ПИТАНИЕ»;
- − гнездо держателя для вставки плавкой в цепи электропитания блока ЦАТС;
- − переключатель питания блока ЦАТС «ВКЛ/ОТКЛ»;

− информационные разъёмы «X1», «X2» для подключения до 32 АТА, согласно таблице 1.8. В случае отсутствия портов ТА выводы не подключены. Выводы 15 разъёмов «X1», «X2» соединены с корпусом, выводы от 18 до 28 - не подключены.

Таблица 1.8

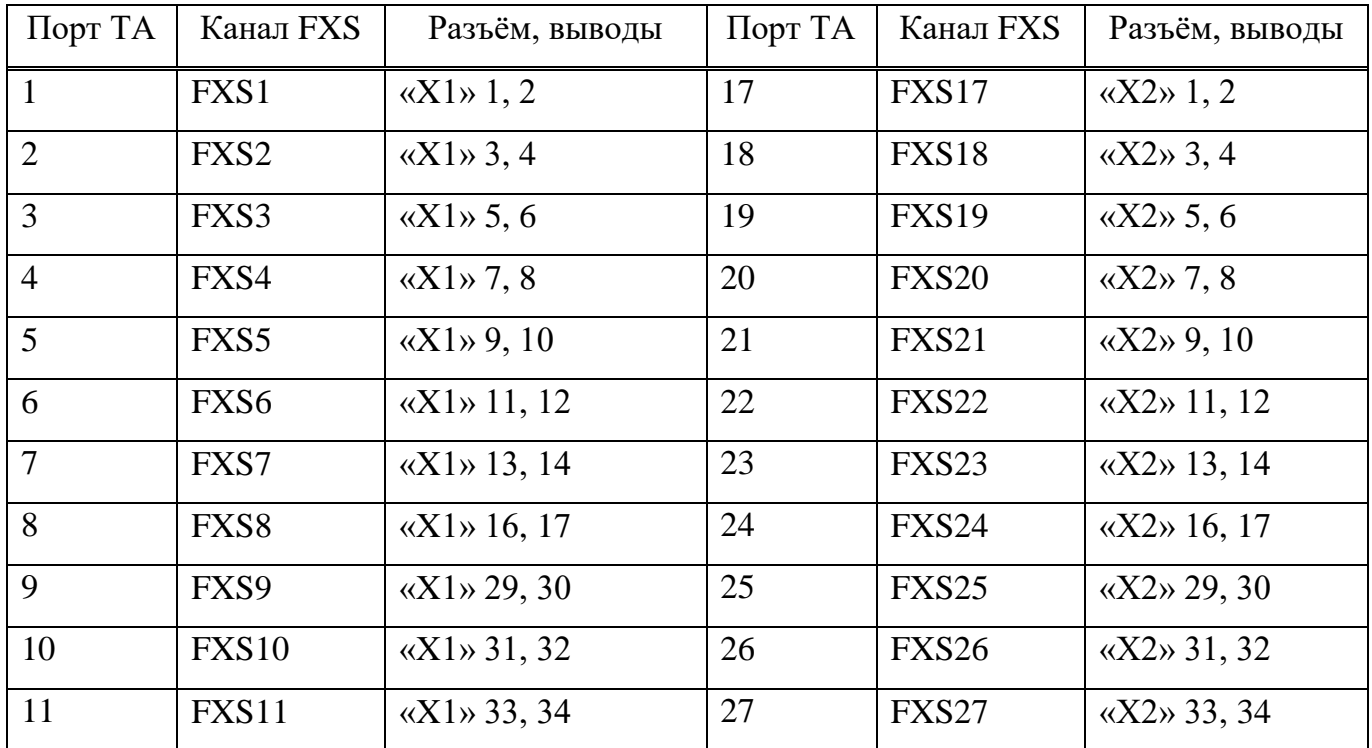

| Порт ТА | Канал FXS         | Разъём, выводы              | Порт ТА | Канал FXS         | Разъём, выводы                |
|---------|-------------------|-----------------------------|---------|-------------------|-------------------------------|
| 12      | <b>FXS12</b>      | $\langle X1 \rangle$ 35, 36 | 28      | FXS <sub>28</sub> | $\langle X2 \rangle 35, 36$   |
| 13      | FXS13             | $\langle X1 \rangle$ 37, 38 | 29      | <b>FXS29</b>      | $\langle X2 \rangle 37, 38$   |
| 14      | FXS14             | $\langle X1 \rangle$ 39, 40 | 30      | FXS30             | $\langle X2 \rangle 39, 40$   |
| 15      | FXS <sub>15</sub> | $\langle X1 \rangle$ 41, 42 | 31      | FXS31             | $\langle X2 \rangle$ 41, 42   |
| 16      | <b>FXS16</b>      | $\langle X1 \rangle$ 43, 44 | 32      | FXS32             | $\langle$ X2 $\rangle$ 43, 44 |

Продолжение таблицы 1.8

− информационный разъем «МП» для подключения модуля памяти РДПИ.422372.002;

− информационный разъём «WAN» интерфейсов Ethernet, для подключения сети передачи данных (СПД) и ПО СУ ЦАТС. Назначение контактов разъёма приведено в таблице 1.9.

Таблица 1.9

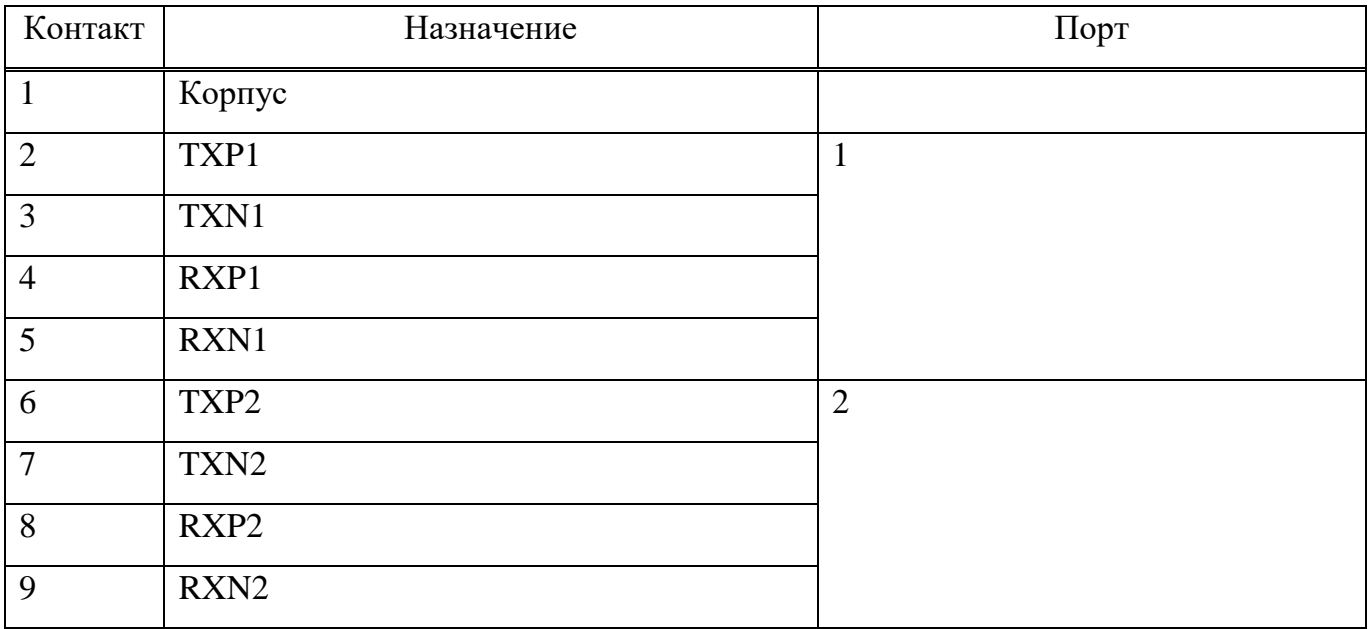

Вблизи от информационных разъёмов на задней стенке расположены специальные винты с отверстиями (диаметром примерно 1 мм) в цилиндрических головках. Эти винты служат для опломбирования информационных разъёмов при эксплуатации.

1.4.4.5 Внутри блока ЦАТС содержатся отдельные модули (см. выше, рисунок 1.4), выполненные на печатных платах, жёстко закреплённых на днище и передней части корпуса:

− модуль ЦАТС;

− плата индикации;

− элементы питания (фильтры, преобразователь электропитания AC/DC).

Модуль ЦАТС исполнен на основе унифицированных электронных модулей нулевого и первого уровня по ГОСТ Р 52003-2003, каждый из которых реализован на отдельной печатной плате:

− субмодуль процессора;

− субмодуль SLIC;

− субмодуль носителя с коммутатором Ethernet, элементами питания и др. Модуль ЦАТС обеспечивает:

− посредством субмодулей SLIC взаимодействие по проводным линиям связи с АТА (до 32 шт.) и аналоговыми факсимильными аппаратами (до 2 шт.) по двухпроводному интерфейсу FXS, в зависимости от количества установленных субмодулей SLIC (до 4 шт. FXS на каждый);

− посредством субмодуля процессора программное управление блоком ЦАТС, в т.ч. все основные действия при установлении соединения, осуществлении телефонной (факсимильной) связи.

Также на модуле ЦАТС размещаются микросхема часов/календаря с батарейным питанием.

Плата индикации обеспечивает выдачу пользователю визуальной информации о состоянии и режиме работы блока ЦАТС, а также приём сигналов от кнопок управления. Кнопки и светодиодные индикаторы этой платы выведены на переднюю панель изделия.

Элементы питания изделия служат для подключения блока ЦАТС к однофазной сети переменного тока напряжением 220 В. На заднюю стенку корпуса выведен сетевой фильтр, содержащий гнездо для кабеля питания и держатель вставки плавкой. Держатель доступен для замены вставки после отключения кабеля питания от блока. Преобразователь AC/DC расположен внутри корпуса блока, вырабатывает внутреннее питание напряжением 12 В постоянного тока, и обеспечивает его гальваническую развязку от сети электропитания.

1.4.5 Комплект монтажных частей

1.4.5.1 В комплект монтажных частей изделия (КМЧ) входят ответные (кабельные) части для всех информационных разъёмов. Монтаж кабельных частей разъёмов осуществляется, как правило, на объекте применения эксплуатирующей организацией. В случае если кабельная часть к разъёму не присоединена, то разъём должен быть закрыт экранирующей крышкой из комплекта изделия.

1.4.6 Описание и работа системы управления ЦАТС

1.4.6.1 Программа системы управления цифровой автоматической телефонной станции РДПИ.01784-01 необходима для организации доступа должностных лиц, осуществляющих настройку и контроль работы блока ЦАТС, к формам, настройкам и журналам работы блока ЦАТС. Также посредством этой программы обеспечивается (в случае необходимости) считывание, хранение и перенос на компьютер ПО СУ ЦАТС информации о функционировании изделия. Для работы ПО СУ ЦАТС необходим компьютер с характеристиками, приведенными в таблице 1.2.

1.4.6.2 Для подключения ПО СУ ЦАТС к блоку ЦАТС используется интерфейс Ethernet. Обрабатываемая в изделии речевая и факсимильная информация на ПО СУ ЦАТС не передаётся, поэтому прекращение работы ПО СУ ЦАТС, в т.ч. - отключение от блока ЦАТС не влияет на его работу в основном режиме. С помощью одной ПО СУ ЦАТС оператор может контролировать работу нескольких (до 240) блоков ЦАТС.

1.4.6.3 Описание работы с компьютером ПО СУ ЦАТС, его операционной системой (ОС), комплексом средств защиты (КСЗ), средствами антивирусной защиты (САВЗ) и другими установленными компонентами приводится в соответствующей эксплуатационной документации на указанные компоненты.

ВНИМАНИЕ! Настройки компонентов программного обеспечения компьютера (ОС, КСЗ, САВЗ и др.) не должны препятствовать работе ПО СУ ЦАТС.

<span id="page-19-0"></span>1.5 Средства измерения, инструмент и принадлежности

1.5.1 Для проведения работ по монтажу и техническому обслуживанию изделия применение специализированных приборов не требуется.

Допускается в случае необходимости применение электроизмерительных приборов, имеющихся на объекте применения, при условии их исправности, наличии поверки или калибровки, в соответствии с собственной эксплуатационной документацией.

<span id="page-19-1"></span>1.6 Маркировка и пломбирование

1.6.1 Изделие маркируется в соответствии с конструкторской документацией.

На передней стенке корпуса блока ЦАТС на планке указан заводской номер и наименование изделия.

1.6.2 Блок ЦАТС имеет пломбы завода-изготовителя, размещённые в чашках на боковой стенке корпуса.

ВНИМАНИЕ! НАРУШЕНИЕ ЦЕЛОСТНОСТИ ПЛОМБ В ГАРАНТИЙНЫЙ ПЕРИОД ЯВЛЯЕТСЯ ОСНОВАНИЕМ ДЛЯ СНЯТИЯ ИЗДЕЛИЯ С ГАРАНТИИ.

1.6.3 На корпусах составных частей изделия могут быть установлены специальные знаки, свидетельствующие о проведении специальных проверок и специальных исследований (определяется условиями договора или контракта на поставку). При эксплуатации изделия следует принять меры для защиты специальных знаков от внешних воздействий, во избежание их повреждения.

1.6.4 Информационные разъёмы блока ЦАТС закрываются экранирующими крышками, имеющими приспособления для опломбирования. В случае необходимости, при применении изделия на объектах, в блоке ЦАТС могут устанавливаться пломбы эксплуатирующей организации:

− на крышки неиспользуемых информационных интерфейсов;

− на разъёмы подключённых кабелей.

Пломбы устанавливаются в соответствии с требованиями ГОСТ 18677-73, ГОСТ 31282-2021 или иных нормативных документов.

1.6.5 Транспортная маркировка на упаковке изделия содержит основные, дополнительные, информационные надписи и манипуляционные знаки.

<span id="page-20-0"></span>1.7 Упаковка

1.7.1 Составные части изделия упаковываются во внутреннюю упаковку, а затем укладываются в транспортную тару в соответствии с конструкторской документацией (КД). Пространство между изделием и стенками тары заполняется плотным слоем картона, бумаги и (или) вспененного уплотнителя, для исключения смещения изделия в транспортной таре.

Примечание – Тара и упаковка поставляются в соответствии с условиями договора.

1.7.2 Эксплуатационная документация укладывается в полиэтиленовый чехол и размещается в транспортной таре.

1.7.3 ЗИП-О упаковывается в соответствии с КД.

1.7.4 Транспортная тара и упаковки изделия подлежат хранению в течение гарантийного срока.

Изделие поставляется в законсервированном виде в индивидуальной упаковке (КУ-3 по ГОСТ РВ 0009-001-2019) - упаковочной коробке.

Консервация изделия производится методом статического осушения воздуха в изолированном объеме с помощью силикагеля по варианту защиты ВЗ-10 по ГОСТ 9.014-78. Изделие перед укладыванием в упаковочную коробку должно быть помещено в пакет из пленки полиэтиленовой, толщиной не менее 0,15 мм, вариант внутренней упаковки ВУ-5 в соответствии с ГОСТ 9.014-78.

Кабели, эксплуатационная документация должны быть уложены в пакеты и герметизированы. После упаковки изделия упаковочная коробка пломбируется, как указано в сборочном чертеже на упаковку. В упаковочную коробку вкладывается упаковочный лист.

#### <span id="page-21-0"></span>**2 Использование по назначению**

#### <span id="page-21-1"></span>2.1 Меры безопасности при эксплуатации изделия

2.1.1 Запрещается включение и использование изделия, если к составным частям изделия не подключено заземление на предусмотренные в конструкции контакты. Минимальное сечение проводника заземления - не менее 2,5 кв.мм.

2.1.2 Запрещается включение и использование изделия при повреждении шнуров питания или питающих розеток, в том числе – при ненадёжном контакте («искрении») в розетках.

2.1.3 Запрещается включение и использование изделия при наличии механических повреждений корпусов составных частей, а также при наличии признаков повреждения внутренних элементов изделия (перемещение внутренних частей, выпадение крепежа, признаки потёка жидкостей и т.п.).

2.1.4 Запрещается вскрытие и самостоятельный ремонт изделия и его составных частей.

2.1.5 Запрещается применять изделие в условиях присутствия в воздухе металлической или иной проводящей пыли, а также агрессивных химических сред (допускается атмосфера типа I по ГОСТ 15150-69).

2.1.6 Запрещается перекрывать вентиляционные щели, отверстия и радиаторы на корпусе изделия. Также запрещается устанавливать вблизи от изделия (ближе 50 мм) какие-либо элементы, блокирующие движение воздуха с боков, дна и крышки корпуса, и/или подверженные сильному нагреву (более плюс 50 °С). Это может привести к нарушению теплообмена, и как следствие – к перегреву, снижению производительности и повреждению изделия.

2.1.7 Запрещается перемещать включенное изделие.

2.1.8 Запрещается отсоединять и присоединять составные части, кабели связи при включенном изделии, если иное не оговорено особо в данном руководстве.

2.1.9 Запрещается вставлять в отверстия корпуса и разъёмы изделия какиелибо предметы, не предусмотренные конструкцией изделия.

2.1.10 Запрещается оставлять гнёзда для подключения информационных кабелей изделия пустыми, без экранирующих крышек или подключённых кабелей.

2.1.11 Запрещается использовать сменные защитные элементы (вставки плавкие), не соответствующие типу и номиналу.

2.1.12 Запрещается включать и работать с неисправным изделием. При наличии признаков выхода изделия из строя (перегрев, искрение, появление запаха горелого, выделение дыма и т.п.) изделие нужно немедленно выключить и обесточить.

<span id="page-22-0"></span>2.2 Эксплуатационные ограничения

2.2.1 Все составные части изделия на месте эксплуатации должны быть размещены и подключены в соответствии с требованиями эксплуатационных документов на составные части изделия.

2.2.2 Неиспользуемые разъёмы изделия на месте эксплуатации должны быть закрыты и, при необходимости, опечатаны (опломбированы).

2.2.3 При работе изделия должны быть обеспечены климатические условия, изложенные в разделе 1 настоящего документа. Рекомендуется применение внешней вентиляции со скоростью потока воздуха от 0,5 м/с.

2.2.4 Следует предохранять изделие от чрезмерных механических нагрузок. Удары и сильные механические воздействия (например, при падении) могут привести к повреждению изделия или его составных частей. Не допускается размещение тяжёлых предметов на верхних крышках составных частей изделия.

2.2.5 Не допускается использование изделия по назначению в процессе изменения его конфигурации (изменении состава каналов связи, настройки параметров каналов и т.п.).

2.2.6 При эксплуатации изделия должны быть выполнены требования предписания на эксплуатацию (при его наличии). При использовании для ПО СУ ЦАТС компьютера из состава объекта применения должны выполняться требования, указанные в предписании на эксплуатацию для компьютера, при его наличии.

<span id="page-23-0"></span>2.3 Подготовка изделия к использованию

2.3.1 Условия и порядок подготовки изделия к использованию

2.3.1.1 Подготовку изделия к использованию по назначению проводят специалисты, изучившие эксплуатационную документацию на изделие и его составные части, прошедшие проверку знаний по ПТЭ и ПТБ и имеющие допуск к работе с электроустановками напряжением до 1000 В.

Для подготовки необходимы сведения:

− по составу, параметрам и порядку подключения каналов связи;

− по параметрам и порядку подключения канала передачи данных, канала управления;

− по порядку синхронизации времени и параметрам источников времени;

− о сети электропитания и цепях заземления изделия;

− другая информация, необходимая для настройки и эксплуатации изделия.

Эти сведения должны быть подготовлены заранее на основании схемы связи, схемы электропитания и иной проектной документации объекта применения, разрабатываемой отдельно. В целом, подготовка изделия к использованию проводится в следующей последовательности:

− распаковка составных частей изделия, проверка комплектности;

− установка изделия на месте его применения**;**

− автономная проверка функционирования изделия;

− подключение кабелей связи и передачи данных, настройка параметров связи;

− комплексная проверка функционирования.

Ниже перечисленные этапы описаны подробнее. Все указанные работы выполняются персоналом объекта применения с привлечением заинтересованных организаций. Участие представителей предприятия-изготовителя изделия в перечисленных работах возможно на договорной основе.

2.3.2 Распаковка составных частей изделия

2.3.2.1 В случае транспортирования изделия при отрицательных температурах следует выдержать его до распаковки в нормальных климатических условиях не менее 6 ч.

2.3.2.2 До распаковки изделия необходимо осмотреть упаковку изделия и убедиться в отсутствии механических повреждений упаковки, сохранности пломб (заклеек).

2.3.2.3 После вскрытия и расконсервации изделия необходимо:

− убедиться в наличии комплекта эксплуатационной документации согласно РДПИ.465275.016ВЭ, проверить наличие отметок в РДПИ.465275.016ФО об изготовлении изделия, его серийном номере;

− убедиться в наличии всех составных частей изделия, входящих в комплект поставки. Для этого требуется сверить состав с разделом «Комплектность» формуляра РДПИ.465275.016ФО;

− убедиться в сохранности внутренней упаковки, отсутствии механических повреждений составных частей, наличии на них пломб предприятия-изготовителя и специальных знаков, если таковые предусмотрены условиями договора поставки.

2.3.2.4 В случае выявления каких-либо проблем при распаковке изделия должен быть составлен акт установленной формы, один экземпляр которого должен быть направлен изготовителю. Эксплуатация изделия в этом случае не допускается.

2.3.2.5 Упаковочные коробки и упаковочные материалы следует сохранять в течение действия гарантийного срока на случай транспортировки или хранения изделия.

2.3.3 Установка изделия на месте его применения

2.3.3.1 Установка изделия на месте его применения выполняется в соответствии с проектной документацией на объект применения (разрабатывается отдельно). Изделие должно устанавливаться на ровной устойчивой поверхности в

горизонтальном положении, например – закрепляться в 19-дюймовой базовой несущей конструкции (в комплект поставки не входит). При установке необходимо:

− закрепить механические конструкции составных частей изделия в несущей конструкции. Обычно блок ЦАТС крепится за уголки в передней части корпуса, а под заднюю часть корпуса устанавливаются дополнительные упоры (в комплект поставки не входят);

− ПО СУ ЦАТС разместить на рабочем месте оператора. Для отладки целесообразно компьютер разместить вблизи от блока ЦАТС;

− установить в изделие все составные части, уложенные в отдельные упаковки (при наличии таковых), в т.ч. - присоединить модуль памяти к блоку ЦАТС;

− разделать внешние кабели сетей связи и передачи данных, подлежащие подключению к изделию, с использованием кабельных частей разъёмов из состава КМЧ изделия. Схемы кабелей приведены в приложении А;

− выполнить соединение всех составных частей в соответствии со схемой подключения согласно приложению Б;

− подключить заземление к клемме на блоке ЦАТС;

− проверить, что переключатель питания находится в положении «ОТКЛ», подключить кабель питания к блоку ЦАТС, к сети питания 220 В его не подключать;

− проверить внешним осмотром качество, отсутствие механических повреждений кабелей и надежность крепления соединителей;

− убедиться визуально в отсутствии препятствий движению воздуха, необходимого для охлаждения изделия.

2.3.4 Включение изделия

2.3.4.1 Для включение изделия нужно включить блок ЦАТС. Компьютер с ПО СУ ЦАТС включается независимо. До подключения кабеля электропитания к сети необходимо проверить следующие условия на блоке ЦАТС:

− наличие подключённого модуля памяти;

− наличие подключённого заземления к клемме заземления;

− положение «ОТКЛ» переключателя питания.

Включение блока ЦАТС производится в следующем порядке:

− кабелем питания подключить блок ЦАТС к сетевой розетке 220 В переменного тока;

− переключатель питания на блоке ЦАТС перевести в положение «ВКЛ»;

− после поступления напряжения питания в блок ЦАТС на нём должны включиться индикаторы;

− по итогам инициализации не должно быть сообщений об ошибках, блок ЦАТС примерно через 45 - 60 с должен перейти в рабочий режим (индикация «АКТИВН»);

− индикатор «АВАРИЯ» (красный) светиться не должен.

Примечание – Переход в рабочий режим зависит от наличия ранее созданной годной конфигурации изделия. При отсутствии таковой (например, при первом включении) происходит переход в режим настройки и диагностики.

2.3.4.2 Включение в работу ПО СУ ЦАТС выполняется в следующем порядке:

− проверить наличие подключения компьютера ПО СУ ЦАТС к сети Ethernet, по которой производится управление блоком ЦАТС;

− включить электропитание компьютера ПО СУ ЦАТС в соответствии с руководством по эксплуатации компьютера;

− после включения электропитания компьютера автоматически производится тестирование компьютера и запускается его ОС;

− после запуска ОС может выдаваться окно для ввода пароля, в котором нужно провести аутентификацию пользователя (более подробное описание порядка использования ОС приведено в документации на неё);

− проверить и, при необходимости, установить средствами ОС правильные время и дату на компьютере ПО СУ ЦАТС. Точность установки времени должна быть не хуже  $\pm$  5 с;

− после запуска рабочей сессии в ОС и появления на дисплее рабочего стола пользователя нужно запустить программу системы управления цифровой автоматической телефонной станции, для чего выполнить ярлык «ПО СУ ЦАТС» (подробнее это и упомянутые ниже действия оператора изложены в РДПИ.01784-01 34 01). После успешного запуска отображается главное окно программы, пример приведён на рисунке 2.1;

| ⊘ Система управления ЦАТС                                                                                                    |                                                                                                    | $\mathbf{x}$<br>œ                       |  |  |  |
|----------------------------------------------------------------------------------------------------|----------------------------------------------------------------------------------------------------|-----------------------------------------|--|--|--|
| ЦАТС Команды Просмотр журналов Помощь                                                                                                    |                                                                                                    |                                         |  |  |  |
| Доступные ЦАТС                                                                                                    | ЦАТС: 1 Текущее время в СУ: 2023.03.17 14:42:12<br>Статус:<br>связь есть                                                                                                    |                                         |  |  |  |
| <b>E</b> -ЦАТС 1:<br>(Связь есть)<br>"IP-адрес: 192.168.1.250:1080<br>Тип ЦАТС: РДПИ. 465275.016<br>"Послед. связь в 2023.03.17 14:42:07 (СУ)<br>Режим работы: 'Режим основной работы' | Состояние<br>Статус соединения:<br>связь есть<br>192.168.1.250:1080<br>Подключиться по<br>Отключиться                                                                                                    | <b>ЦАТС 1</b><br>$t$ <sup>o</sup> C: 51 |  |  |  |
|                                                                                                    | ЦATC 1<br>В работе'<br>Статус:<br>192, 168, 1, 250; 1080<br><b>IP-адрес:</b><br>Режим работы:<br>'Режим основной работы'<br>Время последнего приема данных в СУ:<br>2023.03.17 14:42:07 (MCK)<br>Время в ЦАТС при запросе статуса:<br>2023.03.17 14:42:05 (MCK)<br>Серийный номер ЦАТС:<br>02072232<br>Ревизия ЦАТС:<br>6<br>Дополнительно:<br>"Журнал уст, соединений" за прошед, сутки не прочитан<br>"Журнал тех. сост. оборуд." за прошед. сутки не прочитан<br>"Журнал взаимод, с СУ" за прошед, сутки не прочитан |                                         |  |  |  |
|                                                                                                    | <b>AKTMBH</b><br><b>В АВАРИЯ</b><br><b>WAN</b><br>1 2 3 4<br>РЕЖИМ 1<br>РЕЖИМ 2                                                                                                    | 5678                                    |  |  |  |
|                                                                                                    | <b>ПИТАНИЕ</b><br>25 26 27 28 29 30 31 32                                                                                                    |                                         |  |  |  |
| $1/1$ 1 0 0                                                                                                    | Изделие в работе                                                                                                    |                                         |  |  |  |

Рисунок 2.1 – Пример главного окна программы

− в окне программы следует выбрать в перечне доступных ЦАТС нужную, если ЦАТС уже была подключена ранее, а при отсутствии - создать новую, как описано ниже;

− порядок создания нового описание подробно изложен в руководстве на программу управления (см. «Руководство оператора ПО СУ ЦАТС» РДПИ.01784-01 34 01). При добавлении новой ЦАТС необходимо выбрать «тип ЦАТС»: «РДПИ.465275.016». В блок ЦАТС при изготовлении прописываются по умолчанию следующие параметры связи:

а) IPv4 адрес 192.168.1.8;

б) Маска подсети IPv4 255.255.0.0;

в) Пользователь «admin», пароль «admin».

Примечания

1 Указанные выше параметры а) - б) также устанавливаются после сброса конфигурации блока ЦАТС.

2 Если блок ЦАТС поставляется с другими параметрами связи, это особо указывается в РДПИ.465275.016ФО.

− выполнить команду подключения к выбранной в списке (новой) ЦАТС, проверить установление связи по сообщениям в программе управления;

− проверить визуально соответствие отображения индикаторов в программе и на передней панели блока ЦАТС;

− после установления связи с блоком ЦАТС изделие готово к дальнейшей работе - заданию нужной конфигурации блока ЦАТС, чтению журналов и т.п.

Полноценная работа изделия в основном режиме (т.е. осуществление телефонной связи в соответствии со схемой связи объекта применения) возможна только после задания необходимых настроек в режиме настройки и диагностики (см. ниже, п.2.4).

ВНИМАНИЕ! ИЗМЕНЕНИЯ НАСТРОЕК ПАРАМЕТРОВ СВЯЗИ С ИЗДЕЛИЕМ СЛЕДУЕТ ОБЯЗАТЕЛЬНО ЗАФИКСИРОВАТЬ, НАПРИМЕР – В РАЗДЕЛЕ «ОСОБЫЕ ОТМЕТКИ» ФОРМУЛЯРА ИЗДЕЛИЯ, В УСТАНОВЛЕННОМ ПОРЯДКЕ.

2.3.5 Автономная проверка функционирования изделия

2.3.5.1 Автономная проверка функционирования изделия необходима для определения его работоспособности после установки, до подключения к сетям связи и передачи данных. Для полноценной автономной проверки необходимо наличие блока ЦАТС и подключенного к нему компьютера ПО СУ ЦАТС, с установленным ПО СУ ЦАТС. До начала проверки необходимо:

− проверить комплектность и правильность соединений составных частей изделия между собой, а также подключения к питающей сети;

− проверить, что переключатели подачи напряжения электропитания блока ЦАТС и компьютера ПО СУ ЦАТС до подключения к сети электропитания находятся в выключенном положении.

2.3.5.2 Проверку функционирования блока ЦАТС проводить в следующем порядке:

− включить питание блока ЦАТС согласно п.2.3.4.1;

− проверить наличие свечения индикатора «ПИТАНИЕ» на передней панели блока ЦАТС;

− автоматически выполняется загрузка СПО блока ЦАТС и самотестирование, сопровождаемая синхронным миганием индикаторов на передней панели блока ЦАТС;

− после загрузки блока ЦАТС (не более 60 с) синхронное мигание индикаторов на передней панели должно прекратиться, постоянным зелёным цветом должны гореть индикаторы «РЕЖИМ 1», «РЕЖИМ 2», «АКТИВН» (см. выше, таблицы 1.5 – 1.7);

− индикатор «АВАРИЯ» (красный) светиться не должен.

2.3.5.3 Проверку функционирования ПО СУ ЦАТС проводить в следующем порядке:

− включить питание компьютера ПО СУ ЦАТС (см. п.2.3.4.2), дождаться загрузки операционной системы, осуществить вход и запуск рабочей сессии;

− запустить ПО СУ ЦАТС, если оно не запустится автоматически, для чего выполнить ярлык «ПО СУ ЦАТС» (подробнее это и упомянутые ниже действия оператора изложены в РДПИ.01784-01 34 01);

− в результате должно появиться окно программы. При наличии проблем с запуском ПО СУ ЦАТС (нарушение целостности и т.п.) оператору выдаются соответствующие сообщения.

2.3.5.4 Проверку совместного функционирования ПО СУ ЦАТС и блока ЦАТС проводить в следующем порядке:

− проверить наличие подключения кабеля Ethernet к блоку ЦАТС (разъём «WAN») и к компьютеру, для возможности работы интерфейса управления. При этом должна быть обеспечена связь по интерфейсу с ПО СУ ЦАТС. При необходимости, для прямого соединения компьютера и блока ЦАТС по интерфейсу Ethernet может использоваться кабель по схеме, приведённой в приложении А;

− включить блок ЦАТС (см. п.2.3.5.2), запустить ПО СУ ЦАТС (см. п.2.3.5.3);

− в главном окне программы ПО СУ ЦАТС выполнить команду подключения к управляемой ЦАТС, для чего нажать кнопку «Подключиться», ввести логин и пароль. Проверить наличие связи с блоком ЦАТС по интерфейсу управления (в строке «Статус соединения» должно появиться сообщение «Связь есть»). После подключения убедиться:

− в отсутствии сообщений об ошибках в главном окне программы;

− в соответствии даты и времени блока ЦАТС, которые должны соответствовать времени компьютера.

2.3.5.5 Автономная проверка завершается выключением составных частей изделия в следующем порядке (см. также п.2.4.9):

− завершить по команде с компьютера ПО СУ ЦАТС работу блока ЦАТС, выключить питание блока ЦАТС. Если ПО СУ ЦАТС не подключена, то требуется нажать кнопку «СТОП» на блоке ЦАТС на 10 с, выждать примерно 20 с (до гашения индикаторов «РЕЖИМ 1», «РЕЖИМ 2» на передней панели блока ЦАТС), затем выключить питание, установив переключатель питания в положение «ОТКЛ»;

− завершить работу ПО СУ ЦАТС, затем завершить работу ОС, выключить компьютер ПО СУ ЦАТС.

2.3.5.6 На предприятии-изготовителе в блок ЦАТС вносятся тестовые настройки, не связанные с каким-либо целевым объектом применения. По умолчанию в изделии имеющиеся порты ТА настроены для связи между собой для портов ТА1 - ТА32 соответственно (с учётом количества портов изделия). В случае необходимости можно выполнить первичную проверку работы телефонных каналов изделия с использованием данной конфигурации.

2.3.6 Подключение кабелей связи и передачи данных, настройка параметров связи

2.3.6.1 Подключение кабелей связи и передачи данных, настройка параметров связи для каждого из каналов выполняется в соответствии с проектной документацией на объект применения (разрабатывается отдельно).

Порядок и очередность подключения кабелей, параметры настройки связи, способы проверки связи согласуются с должностными лицами объекта применения.

2.3.6.2 В первую очередь необходимо обеспечить подключение кабеля интерфейса Ethernet (разъём «WAN» », цоколёвка разъёма описана в таблице 1.9) для возможности работы интерфейса управления от ПО СУ ЦАТС до блока ЦАТС в соответствии со схемой связи объекта применения, с учётом следующих особенностей:

− если в схеме связи объекта применения СПД не используется, то можно напрямую соединить компьютер ПО СУ ЦАТС с блоком ЦАТС посредством кабеля, схема которого приведена на рисунке А.1 приложения А;

− если прямое соединение было успешно использовано при проверке функционирования, а в схеме связи объекта предусмотрены дополнительные компоненты ЛВС (коммутаторы, межсетевые экраны и др.), то следует проверить и добиться работы ПО СУ ЦАТС с блоком ЦАТС с использованием соединения по штатной схеме связи объекта применения.

Обычно подключение указанного кабеля производится при проверках работоспособности изделия.

2.3.6.3 Подключение кабелей связи к разъёмам «Х1», «Х2» (цоколёвка разъёмов описана в таблице 1.8, а схема кабеля приведена на рисунке А.2 приложения А) выполняется в следующем порядке:

− проверить, что питание блока ЦАТС выключено;

− определить место подключения кабеля, т.е. положение ответной части разъёма на корпусе блока ЦАТС (см. рисунок 1.7);

− непосредственно перед подключением снять с разъёма на блоке ЦАТС экранирующую крышку и снять аналогичную крышку с кабельного разъёма (если имеется), затем сочленить разъёмы, без приложения чрезмерных усилий, и завернуть прижимные винты разъёмов;

− произвести укладку подключённого кабеля (в специальные держатели, лотки и т.п.) так, чтобы кабель не мешал подключению других кабелей связи и не препятствовал движению воздуха вокруг корпуса блока ЦАТС. После укладки маркировка (бирка) кабеля должна быть доступна для осмотра;

− проверить внешним осмотром качество, отсутствие механических повреждений (заломов, перекручивания и т.п.) кабеля и надёжность крепления соединителя;

− включить питание блока ЦАТС, дождаться его загрузки;

− посредством ПО СУ ЦАТС проверить правильность подключения, выполнить настройку параметров, сохранить конфигурацию;

− проверить работоспособность каждой из подключённых линий связи посредством тестового сеанса связи.

2.3.6.4 Подключение к изделию и настройка IP-телефонов (в случае их использования) производится по интерфейсу Ethernet («WAN»), в соответствии с руководством на используемые IP-телефоны.

2.3.6.5 Синхронизация времени блока ЦАТС может осуществляться:

− в автоматизированном режиме. По командам оператора время устанавливается по времени компьютера ПО СУ ЦАТС. Такая возможность имеется и при включении автоматического режима (см. ниже);

− в автоматическом режиме, по протоколу NTP. СПО блока ЦАТС содержит программу т.н. «NTP-клиента», обеспечивающую возможность синхронизации времени изделия с сервером точного времени по протоколу NTP, если заданы соответствующие настройки (адреса серверов NTP и период синхронизации - см. «Руководство оператора» РДПИ.01784-01 34 01).

После настройки автоматической синхронизации времени нужно убедиться по сообщениям в протоколе работы блока ЦАТС, что она фактически выполняется.

2.3.6.6 Для проверки работы протокола NTP, реализованного в блоке ЦАТС, может использоваться любой NTP-сервер, доступный по ЛВС объекта. При отсутствии такового для проверки можно настроить сервер на каком-либо компьютере, включённом в ЛВС объекта, например - на компьютере ПО СУ ЦАТС. Порядок настройки такого тестового сервера для ОС «Windows 7» описан ниже. Для настройки нужен квалифицированный специалист с привилегиями администратора компьютера в ОС. Настройка и запуск NTP-сервера выполняется в следующем порядке:

а) на рабочем столе ОС нажать на кнопку «Пуск», в строке поиска ввести «regedit» и нажать клавишу «Enter»;

б) в открывшемся окне редактора реестра перейти на вкладку:

HKEY\_LOCAL\_MACHINE / SYSTEM / CurrentControlSet / services / W32Time / TimeProviders / NtpServer

и изменить значение поля «Enable» на «1»;

в) перейти на вкладку:

HKEY\_LOCAL\_MACHINE / SYSTEM / CurrentControlSet / services / W32Time / Config

и изменить значение поля «AnnounceFlags» на «5», затем закрыть программу «regedit»;

г) на рабочем столе ОС нажать на кнопку «Пуск», в строке поиска ввести «cmd.exe», на появившейся строке нажать правой кнопкой мыши и выбрать «Запуск от имени администратора»;

д) ввести команду «net stop w32time», нажать «Enter»;

е) ввести команду «net start w32time», нажать «Enter» и дождаться сообщения «Служба "Служба времени Windows" успешно запущена».

ВНИМАНИЕ! Тестовый NTP сервер публикует время компьютера. Он не является полноценным, т.к. не связан с источником точного времени.

2.3.7 Комплексная проверка функционирования

2.3.7.1 Комплексная проверка функционирования на объекте применения выполняется после подключения всех линий связи и передачи данных, а также выполнения всех сопутствующих настроек, предусмотренных проектной документацией на объект применения. Объём, порядок и очередность выполнения проверки связи определяется планом комплексной проверки, который разрабатывается и согласуется должностными лицами объекта применения. В целом, комплексная проверка выполняется в следующем порядке:

− проверить, что питание изделия включено;

− согласно плану комплексной проверки выполняются сеансы связи по проверяемым каналам, с фиксацией результатов (наличия, оценки качества связи и др.);

− посредством ПО СУ ЦАТС проверяется наличие записей в журналах работы изделия, правильность установки времени;

− также проверяется правильность ведения времени в изделии (наличие источника времени и правильность параметров его описания, выполнение фактической синхронизации времени по записям в журналах работы изделия);

− после успешного завершения проверок производится опломбирование или опечатывание информационных разъёмов, при необходимости;

− с помощью ПО СУ ЦАТС сохраняется сначала в локальный файл, а затем на отчуждаемом носителе (CD-ROM или т.п.) копия конфигурационных данных блока ЦАТС, на случай необходимости возобновления конфигурации;

− по итогам проверки составляются документы установленного образца (акт ввода в эксплуатацию и другие), делается отметка в формуляре изделия, изделие передаётся в эксплуатацию.

В дальнейшем план комплексной проверки (целиком или выборочно) может применяться для проверки функционирования изделия в процессе эксплуатации.

2.3.7.2 В ходе комплексной проверки функционирования на объекте применения также проверяется правильность ведения времени в изделии:

− наличие источника времени и правильность параметров его описания (для сервера времени NTP);

− выполнение синхронизации времени, по записям в журналах работы изделия.

В случае синхронизации времени в изделии оператором по времени на компьютере ПО СУ ЦАТС следует установить определённую периодичность, в связи с частотой контроля и установки времени на компьютере (например ежедневно).

2.3.8 Определение требований к каналу СПД

2.3.8.1 Для работы локальных АТА, подключённых к изделию, выход в СПД не требуется. При работе ТА через СПД (т.е. связь с ТА от удалённых АТС, с IP-телефонами) блок ЦАТС автоматически преобразует аналоговые данные (речь) в цифровой поток и обратно. Цифровые потоки от всех ТА передаются через СПД по интерфейсу Ethernet («WAN»). Интерфейс Ethernet на блоке ЦАТС предназначен для работы на номинальной скорости 100 Мбит/с, что обеспечивает передачу данных в полном объёме.

Однако для передачи цифрового потока могут предоставляться СПД с разными характеристиками. На качество связи существенно влияет ряд факторов и связанных с ними характеристик СПД:

− скорость в канале. Минимальная (гарантированная) скорость должна обеспечивать передачу необходимого для работы изделия потока цифровых данных (порядок оценки скорости приведён ниже);

− потери пакетов с данными, возможные в сетях Ethernet. Рекомендуемое значение – менее  $1\%$  потерь пакетов, иначе искажается тембр и снижается разборчивость речи, могут возникать сбои при установлении соединений;

− задержка передачи пакетов данных. При величинах задержки до 200 мс обеспечивается отличное качество речи, при задержке до 400 мс – хорошее качество, при задержках до 500 мс – удовлетворительное качество. При задержках более 700 мс диалоговая связь практически невозможна (возможен поочерёдный разговор абонентов);

− динамическое изменение задержки передачи пакетов данных (т.н. «джиттер»). Величина джиттера должна быть менее 150 мс.

Оценка минимальных требований к СПД необходима для обеспечения устойчивого функционирования системы связи, в которой используется блок ЦАТС. Расчёт требований производится на основе состава используемых методов преобразования речи (т.н. кодеков) и количества каналов связи, требующих выход в СПД. В таблице 2.1 приведены основные сведения по различным кодекам, используемым в изделии, в том числе:

− номинальная скорость цифрового потока при обработке звуковых данных (в одном направлении);

− реальная скорость, которая даёт оценку усреднённой на интервале скорости передачи данных для дуплексного канала, также с учётом передачи управляющей информации;

− объём среднего трафика при непрерывном использовании канала;

− качество связи, показывающее усреднённую оценку разборчивости речи (т.н. Mean Opinion Score - MOS) для используемого кодека по пятибалльной шкале, согласно ITU-T P.862. При ухудшении характеристик канала исходная оценка качества также ухудшается.

| Кодек   | Номинальная      | Реальная скорость | Средний трафик | Качество    |
|---------|------------------|-------------------|----------------|-------------|
|         | скорость, Кбит/с | (v), Кбит/с       | (V), Мбайт/ч   | связи (MOS) |
| G.711   | 64               | 174,4             | 80             | 4,1         |
| G.729a  | 8                | 62,4              | 29             | 3,92        |
| G.723.1 | 6,4              | 43,8              | 20             | 3,9         |

Таблица 2.1 - Характеристики кодеков

2.3.8.2 Предварительная оценка требований к каналу передачи данных производится в последовательности, описанной ниже.

2.3.8.2.1 Определяется количество каналов, требующих работы по СПД, согласно схеме связи объекта применения:

− перечень каналов (ni) с разными кодеками и коэффициент использования  $(k_i)$  каждого канала, в виде безразмерного числа от 0,0 до 1,0;

− число каналов с разными кодеками (из общего перечня), требующих одновременного выхода в СПД ( $n_{g711}$ ,  $n_{g729}$ ,  $n_{g723}$  - соответственно).

Например:

− используются 2 канала с кодеком G.711 (коэффициент использования каналов – 0,2), и 1 каналу с другими кодеками (G.729a, G.723.1), коэффициент использования каналов  $-0.1$ ;

− одновременного выхода в СПД требуют все 4 канала.

2.3.8.2.2 Определяется максимальная совокупная скорость (v<sub>max</sub>) для каналов, требующих одновременный выход в СПД, по количеству каналов и реальным скоростям из таблицы 2.1 по формуле

$$
\upsilon_{\text{max}} = (n_{g711} * \upsilon_{g711}) + (n_{g729} * \upsilon_{g729}) + (n_{g723} * \upsilon_{g723}), \tag{1}
$$

где  $v_{\sigma711}$  – реальная скорость по каналу с кодеком G.711, Кбит/с;

 $v_{g729}$  – реальная скорость по каналу с кодеком G.729a, Кбит/с;

 $v_{g723}$  – реальная скорость по каналу с кодеком G.723.1, Кбит/с. Например:

 $v_{\text{max}}=(2 * 174.4) + (1 * 62.4) + (1 * 43.8) = 455$  кбит/с

2.3.8.2.3 Оценивается средняя (номинальная) загрузка каналов ( $v_{cpn}$ ), посредством расчёта суммы скоростей всех каналов, имеющих выход в СПД, с учётом коэффициента использования каждого канала по формуле

$$
\upsilon_{cp\mu}\!\!=\!\!\upsilon_{g711}\ast\Sigma\,(n_{ig711}\ast k_i)\!+\upsilon_{g729}\ast\Sigma\,(n_{jg729}\ast k_j)\allowbreak+\upsilon_{g723}\ast\Sigma\,(n_{kg723}\ast k_k),(2)
$$

где  $n_{i0711}$  – перечень каналов с кодеком G.711;

 $k_i$  – коэффициент использования канала с кодеком G.711;  $n_{19729}$  – перечень каналов с кодеком G.729a;  $k_i$  – коэффициент использования канала с кодеком G.729a;  $n_{kg723}$  – перечень каналов с кодеком G.723.1;  $k_k$  – коэффициент использования канала с кодеком G.723.1.

Например:

 $v_{\text{cop}} = 174.4*(2*0.2) + 62.4*(1*0.1) + 43.8*(1*0.1) = 80.4 \text{ K}$ бит/с

2.3.8.2.4 Поскольку приведённые в таблице 2.1 цифры носят усреднённый характер, целесообразно использовать канал СПД с большей скоростью. На практике пропускная способность канала (ʋкан) обычно выбирается по определённой провайдером сетке (128, 256, 512, 768, 1024 кбит/с и т.д.). При этом рекомендуется обеспечить использование на 30 % при средней (номинальной) загрузке, и на 80 % при максимальной загрузке, т.е. выбирается максимум из двух указанных величин по формуле

$$
\upsilon_{\text{Kah}} \approx \text{MAX}((\upsilon_{\text{max}}/0.8), (\upsilon_{\text{cpn}}/0.3))
$$
\n(3)

Например:

 $v_{kah} = MAX((455,0/0,8), (80,4/0,3)) = MAX((568,8), (268,0)) = 568,8$  кбит/с Выбираем ближайшую большую скорость из сетки - 768 кбит/с.

2.3.8.2.5 Объём суммарного среднечасового трафика (V) оценивается в случае необходимости, например - при дополнительной оплате за объём трафика по каналу СПД. Суммарный трафик оценивается с применением коэффициента использования каждого канала и средних значений трафика для разных кодеков ( $V_{g711}$ ,  $V_{g729}$ ,  $V_{g723}$ ) из таблицы 2.1 по формуле

$$
V = V_{g711} * \Sigma (n_{ig711} * k_i) + V_{g729} * \Sigma (n_{jg729} * k_j) + V_{g723} * \Sigma (n_{kg723} * k_k)
$$
 (4)

Например:

 $V = 80*(2*0.2) + 29*(2*0.1) + 20*(2*0.1) \approx 37.0$  Mбайт/ч

Суточный и более объём трафика рассчитывается пропорционально, если не требуется учёт изменения коэффициента использования по времени суток, дням недели и т.п.

#### <span id="page-39-0"></span>2.4 Использование изделия по назначению

2.4.1 Порядок действия обслуживающего персонала при выполнении задач применения изделия

2.4.1.1 Персонал, обслуживающий и выполняющий настройку изделия, должен иметь практический опыт непосредственного обслуживания и применения ПЭВМ (в составе ПО СУ ЦАТС), а также теоретическую и практическую подготовку по настройке параметров каналов связи и передачи данных, используемых в ЦАТС.

2.4.1.2 Блок ЦАТС предназначен для круглосуточной эксплуатации, без участия обслуживающего персонала. На блоке ЦАТС есть индикаторы для оперативного визуального контроля его состояния. Практически все действия по настройке, детальному контролю состояния производятся дистанционно, с использованием ПО СУ ЦАТС.

2.4.1.3 При эксплуатации предполагается локальный доступ обслуживающего персонала к блоку ЦАТС для следующих действий (см. подробнее п.1.4.1.4):

− включения и выключения питания изделия;

− принудительного перевода блока ЦАТС в режим настройки и диагностики;

− сброса сетевых настроек подключения блока ЦАТС.

2.4.2 Режимы работы изделия

2.4.2.1 Работа изделия в целом сходна с работой аналогичных учрежденческопроизводственных АТС. Изделие может находиться в следующих режимах работы:

− режим инициализации и самодиагностики;

− режим аварийной остановки работы;

- − режим настройки и диагностики;
- − режим основной работы;
- − режим завершения работы.

2.4.2.2 Основная часть изделия - блок ЦАТС. ПО СУ ЦАТС необходима оператору для выполнения следующих основных действий с изделием:

- − управления режимами работы;
- − настройки (сохранения, загрузки) параметров;
- − просмотра текущего состояния и анализа журналов работы;
- − синхронизации времени в автоматизированном режиме.

ПО СУ ЦАТС состоит из компьютера, не входящего в состав изделия, и ПО СУ ЦАТС из состава изделия. Блок ЦАТС и ПО СУ ЦАТС включаются независимо друг от друга и имеют относительно независимые режимы работы. Режим работы изделия определяется режимом работы блока ЦАТС.

2.4.2.3 Работой блока ЦАТС управляет СПО блока ЦАТС, устанавливаемое при изготовлении блока. СПО блока ЦАТС работает в автоматическом режиме, его запуск производится автоматически после включения питания. После запуска СПО самостоятельно управляет аппаратными ресурсами блока ЦАТС в соответствии с конфигурацией сети связи. Конфигурацию блока ЦАТС готовит оператор в процессе настройки посредством ПО СУ ЦАТС.

2.4.2.4 В процессе работы на индикаторах блока ЦАТС отображается его состояние, как описано выше, см. таблицы 1.3 – 1.7.

2.4.3 Описание режима инициализации и самодиагностики блока ЦАТС

2.4.3.1 Режим инициализации и самодиагностики выполняется автоматически всякий раз после включения питания блока ЦАТС. Производится автоматический контроль состава, работоспособности и целостности аппаратуры и программного обеспечения блока. В случае успешного контроля определяется наличие, целостность и возможность использования конфигурационных данных. Также проверяется порядок завершения предшествующего сеанса работы (штатный, нештатный), с формированием записи в журнале работы. В процессе выполнения данного режима включаются световые индикаторы изделия. По результатам выполнения данного режима автоматически определяется один из следующих режимов работы блока ЦАТС:

− аварийной остановки работы, в случае выявления при самодиагностике неустранимых проблем;

− настройки и диагностики, в случае нормального завершения самодиагностики, но при отсутствии конфигурационных данных режима основной работы, или при выявлении иных проблем, требующих вмешательства оператора;

− режим основной работы, при отсутствии ошибок и при наличии годных конфигурационных данных режима основной работы.

2.4.4 Описание режима аварийной остановки работы блока ЦАТС

2.4.4.1 Режим аварийной остановки работы выполняется автоматически по результатам самодиагностики или всякий раз в случае выявления средствами встроенной диагностики изделия проблем с составом, работоспособностью, целостностью аппаратуры и/или программного обеспечения изделия. Внешними проявлениями аварийного режима блока ЦАТС являются:

− срабатывание индикатора «АВАРИЯ»;

− долгое (более 60 с) синхронное мигание индикаторов режимов после включения питания или их не включение;

− зависание изделия, т.е. отсутствие реакции на внешние сигналы;

− и другие признаки.

2.4.4.2 В ряде случаев при возникновении аварийных режимов после запуска СПО блока ЦАТС примерно через 60 с происходит автоматическое срабатывание встроенного охранного таймера, вызывающего перезагрузку СПО блока ЦАТС.

Если причиной срабатывания таймера был сбой, то функционирование изделия автоматически восстановится, а в случае отказа может произойти либо повторное срабатывание, либо остановка работы. Данный режим продолжается неопределённо долго, до выключения питания изделия.

2.4.4.3 В случае если после нескольких перезагрузок (выключения и включения питания) блока ЦАТС неисправность не устранилась, следует обратиться на предприятие-изготовитель. При этом необходимо подготовить следующие сведения:

− параметры изделия (заводской номер, дата выпуска);

− описание момента возникновения аварийной ситуации (при первом включении, в процессе эксплуатации, при настройке и т.п.);

− наличие похожих или иных проблем с данным изделием ранее;

− описание влияющих внешних факторов (сбои электропитания, механические воздействия, изменение температуры и т.п.);

− файл с используемой конфигурацией (при наличии такового);

− файл с журналом технического состояния (при наличии такового);

− краткое описание схемы связи объекта (состав подключённых каналов, телефонные номера, адреса абонентов и другие сведения).

Перечисленные сведения необходимо направить предприятию-изготовителю, для анализа. В случае необходимости сведения могут направляться установленным порядком.

2.4.4.4 В аварийном режиме допускается подключение ПО СУ ЦАТС. В случае технической возможности, ПО СУ ЦАТС считывает из блока ЦАТС сообщения о причинах остановки, занесённые в журнал технического состояния.

2.4.5 Описание режима настройки и диагностики блока ЦАТС

2.4.5.1 Режим настройки и диагностики является вспомогательным режимом при работе изделия. Данный режим выполняется в следующих случаях:

− автоматически после завершения режима самодиагностики, если конфигурационные данные не позволяют перейти в основной режим или вовсе отсутствуют (например, при первом включении изделия);

− по команде оператора с ПО СУ ЦАТС при начале (пере) настройки изделия на месте применения. Изменение настроек выполняется персоналом объекта применения по мере необходимости, например при изменении схемы связи, параметров каналов и в т.п. случаях;

− принудительно, если держать нажатой кнопку «СТОП» во время включения питания блока ЦАТС более 10 с. Такая возможность используется в некоторых случаях, например - когда недопустимо начинать работу изделия с текущей конфигурацией.

На индикаторах «РЕЖИМ 1», «РЕЖИМ 2» блока ЦАТС в режиме настройки отображается это состояние в соответствии с таблицей 1.7.

ВНИМАНИЕ! ВСЯКОЕ ИЗМЕНЕНИЕ НАСТРОЕК ИЗДЕЛИЯ ДОЛЖНО ВЫПОЛНЯТЬСЯ ПО СОГЛАСОВАНИЮ С ДОЛЖНОСТНЫМИ ЛИЦАМИ ОБЪЕКТА ПРИМЕНЕНИЯ.

2.4.5.2 Для выполнения настройки и диагностики необходимо, чтобы ПО СУ ЦАТС была подключена к блоку ЦАТС. Настройка выполняется оператором посредством ПО СУ ЦАТС, для запуска которого надо выполнить ярлык «ПО СУ ЦАТС» (подробнее это и упомянутые ниже действия оператора изложены в РДПИ.01784-01 34 01). После появления окна программы нужно выполнить в нём команду подключения к настраиваемой ЦАТС (см. п.2.3.4.2). Затем проверяется и при необходимости меняется текущий режим на режим настройки и диагностики.

В процессе настройки оператор задаёт ряд параметров ЦАТС, основных (задаваемых или изменяемых обязательно) и дополнительных (изменяемых при необходимости).

ВНИМАНИЕ! В РЕЖИМЕ НАСТРОЙКИ ИСПОЛЬЗОВАНИЕ ИЗДЕЛИЯ ПО НАЗНАЧЕНИЮ НЕ ДОПУСКАЕТСЯ.

2.4.5.3 К числу основных настроек блока ЦАТС относятся:

− настройка параметров подключения, таких как IP-адрес и порт, МАС-адрес, логин и пароль оператора и др. Эта настройка выполняется редко, обычно при первом включении изделия. В случае изменения таких параметров блок ЦАТС автоматически перезагружается, после чего нужно заново подключить ПО СУ ЦАТС к нему с использованием новых параметров связи;

− настройка порядка синхронизации времени. Для автоматической синхронизации с использованием NTP необходимо указать IP-адреса для одного или двух серверов времени и период синхронизации. Возможность установки времени по команде оператора (в соответствии с часами на ПО СУ ЦАТС) есть всегда;

− контроль и настройка (при необходимости) часового пояса;

− настройка списка абонентов и параметров их вызова, в части подключения проводных телефонов (FXS);

− настройка списка абонентов и параметров их вызова, в части подключения IP-телефонов;

− настройка списка абонентов и параметров их вызова, в части подключения удалённых АТС.

Настройки вызова абонентов задаются посредством правил маршрутизации.

2.4.5.4 К числу дополнительных настроек блока ЦАТС относятся:

− настройка дополнительных видов обслуживания (ДВО) для абонентов;

− настройка параметров вывода в журналы работы и сроков их хранения;

− настройка параметров удалённой диагностики состояния (SNMP);

− настройка периода автоматической перезагрузки и другие параметры, согласно РДПИ.01784-01 34 01.

2.4.5.5 Рекомендуется на всех промежуточных этапах и обязательно - в итоге работы сохранять введённые конфигурации на ПО СУ ЦАТС в виде файлов. Итоговые файлы настроек следует записать и на отчуждаемые носители (CD-ROM и т.п.), для обеспечения их сохранности в случае выхода компьютера ПО СУ ЦАТС из строя.

2.4.5.6 Этапы в режиме настройки и диагностики возможны в связи с особенностями использования ЦАТС на объекте применения. Например, возможно сначала подключение, настройка и проверка работы локальных телефонов по интерфейсам FXS, затем – удалённых АТС, настройка IP-телефонов и т.д.

2.4.5.7 Режим настройки и диагностики продолжается неопределённо долго, завершается по команде оператора с ПО СУ ЦАТС.

2.4.6 Описание режима основной работы блока ЦАТС

2.4.6.1 Режим основной работы предполагает автоматическую работу блока ЦАТС, в соответствии с ранее заданной конфигурацией изделия. Этот режим начинается в следующих случаях:

− автоматически после включения питания блока ЦАТС, успешного выполнения самодиагностики и при наличии годной к применению конфигурации, ранее созданной (загруженной из файла) в режиме диагностики и настройки;

− по команде оператора с ПО СУ ЦАТС, в случае завершения режима настройки и диагностики, при наличии годной конфигурации.

2.4.6.2 Режим основной работы может продолжаться неопределённо долго. Режим (штатно) завершается в следующих случаях:

− при переходе по команде оператора с ПО СУ ЦАТС в режим настройки и диагностики;

− при переходе в режим завершения работы, по команде оператора с ПО СУ ЦАТС или при нажатии соответствующей кнопки на блоке ЦАТС.

2.4.6.3 Режим основной работы не штатно завершается в следующих случаях:

− при экстренном выключении изделия, когда питание блока ЦАТС выключается без предварительного перехода в режим завершения работы;

− при переходе в режим аварийной остановки работы, вследствие срабатывания средств внутренней самодиагностики, охранного таймера и т.п.

В основном режиме на индикаторах блока ЦАТС «РЕЖИМ 1», «РЕЖИМ 2» отображается состояние в соответствии с таблицей 1.7. Индикатор «АКТИВН» отображает активность абонентов в соответствии с таблицей 1.5. На ПО СУ ЦАТС доступны для чтения и анализа оператором журналы работы изделия, в которых отображаются события работы.

Примечание – В режиме основной работы допускается отключение ПО СУ ЦАТС от блока ЦАТС, т.к. его наличие не влияет на работу в этом режиме.

2.4.6.4 В зависимости от настроек блока ЦАТС в режиме основной работы может выполняться автоматическая перезагрузка, с заданным периодом (до 255 суток), обычно - ежесуточно. Автоматическая перезагрузка происходит в определённое в настройках время, после прекращения всех звонков, и занимает примерно 60 с.

2.4.7 Описание режима завершения работы блока ЦАТС

2.4.7.1 Режим завершения работы должен выполняться перед выключением питания блока ЦАТС, для штатного прекращения работы программного обеспечения. Завершение работы выполняется двумя способами:

− дистанционно, по команде оператора, поданной с ПО СУ ЦАТС;

− локально, при нажатии на блоке ЦАТС кнопки «СТОП» более 10 с.

После подачи команды в течение примерно 5 с прекращаются текущие сеансы связи, затем высвобождаются и отключаются интерфейсы (в т.ч. интерфейс управления), производится запись в журнал работы, файлы журнала закрываются. Индикаторы «РЕЖИМ 1», «РЕЖИМ 2» сначала переходят в состояние завершения работы, а примерно через 20 с они выключаются (см. таблицу 1.7). После этого можно обесточить блок ЦАТС, выключив питание. Если питание не выключить, то блок ЦАТС будет находиться в этом состоянии до выключения питания.

2.4.7.2 В случае нештатного завершения работы изделия (например – просто отключения питания блока ЦАТС) при очередном запуске изделия в работу анализируется журнал предшествующего сеанса работы. Факт нештатного завершения предшествующего сеанса работы фиксируется в журналах очередного

сеанса. При нештатном завершении работы возможна утрата части данных в журналах предшествующего периода работы, а также нарушение функционирования изделия, вследствие повреждения внутренних файлов с данными.

Примечание – В режиме аварии в некоторых случаях невозможно перевести блок ЦАТС в режим завершения работы кнопкой «СТОП» или командами с ПО СУ ЦАТС. В таком случае производится выключение питания блока ЦАТС с помощью переключателя питания.

2.4.8 Режимы работы ПО СУ ЦАТС

2.4.8.1 Компьютер с ПО СУ ЦАТС представляет собой отдельный компьютер с собственным программным обеспечением. При работе с компьютером ПО СУ ЦАТС вне ПО СУ ЦАТС следует руководствоваться соответствующей документацией – на компьютер, ОС или др.

2.4.8.2 ПО СУ ЦАТС может включаться независимо от блока ЦАТС. Обмен данными по интерфейсу управления между ПО СУ ЦАТС и блоком ЦАТС может не выполняться в некоторых случаях (режимы аварийной остановки, завершения работы), когда техническое состояние блока ЦАТС не позволяет выполнить обмен данными. В целом, режимы работы ПО СУ ЦАТС аналогичны и связаны с режимами работы ЦАТС:

− режим самодиагностики. Возникает автоматически после включения питания или перезагрузки, тестирование ведётся штатными средствами BIOS компьютера и используемой ОС. Тестирование обычно занимает несколько десятков секунд;

− режим аварийной остановки работы. Возникает автоматически, вследствие фатальных сбоев или отказов компьютера ПО СУ ЦАТС, выявленных средствами BIOS или используемой ОС. Аварийные ситуации требуют внимания оператора для анализа и устранения причин их возникновения. Как правило, режим завершается выключением питания компьютера;

− режим настройки и диагностики. Технологический режим, начинает и завершается по команде оператора. Режим связан с выполнением различных системных настроек, обновления программного обеспечения компьютера с использованием встроенных средств ОС. При выполнении указанных настроек использование в качестве ПО СУ ЦАТС не допускается;

− режим основной работы. Предполагает запуск ПО СУ ЦАТС посредством выполнения ярлыка «ПО СУ ЦАТС» (подробнее это и упомянутые ниже действия оператора изложены в РДПИ.01784-01 34 01), и дальнейшее взаимодействие оператора с блоком ЦАТС посредством указанной программы. Режим начинается и завершается по команде оператора;

− - режим завершения работы. Выполняется в случае завершения работы компьютера в составе ПО СУ ЦАТС по команде оператора или автоматически, вследствие отключения питания.

2.4.9 Выключение изделия

2.4.9.1 Блок ЦАТС и компьютер с ПО СУ ЦАТС могут выключаться поочерёдно, в любом порядке, например:

а) завершить работу блока ЦАТС, по команде оператора с ПО СУ ЦАТС или кнопкой «СТОП» (см. п.2.4.7.1), затем выключить электропитание блока ЦАТС;

б) завершить работу компьютера ПО СУ ЦАТС:

− завершить работу ПО СУ ЦАТС;

− завершить работу ОС на ПО СУ ЦАТС;

− выключить электропитание компьютера ПО СУ ЦАТС.

#### <span id="page-49-0"></span>**3 Техническое обслуживание**

#### <span id="page-49-1"></span>3.1 Общие указания

3.1.1 Под техническим обслуживанием (ТО) изделия понимаются мероприятия, обеспечивающие контроль технического состояния изделия и поддержание его в исправном состоянии, предупреждение отказов в процессе эксплуатации и хранения, поддержание параметров в пределах норм.

3.1.2 Для изделия предусмотрены следующие виды ТО:

- а) контрольный осмотр (КО);
- б) годовое техническое обслуживание в объеме ТО-1.

Примечание – В случае использования изделия в составе комплекса средств связи объекта применения рекомендуется совмещение технического обслуживания изделия с обслуживанием комплекса в целом.

3.1.3 Контрольный осмотр проводится обслуживающим персоналом каждый раз при подготовке изделия к использованию по назначению.

КО включает в себя внешний осмотр, работы по уходу за изделием, а также проверку функционирования составных частей изделия и устранение обнаруженных неисправностей. КО выполняется обслуживающим персоналом с применением расходных материалов по нормам расхода материалов на один год эксплуатации изделия, приведённым в таблице 3.1.

Контрольный осмотр считается законченным, если неисправности не выявлены и функционирование изделия проходит без сбоев и отказов.

3.1.4 ТО-1 проводят с целью полной проверки пригодности к использованию всех технических средств изделия и эксплуатационной документации. ТО-1 включает в себя КО, проверку ЗИП-О, проверку работоспособности СПО изделия.

ТО-1 проводится обслуживающим персоналом один раз в год с применением расходных материалов.

После проведения ТО-1 проводится полная проверка работоспособности изделия, включая проверку СПО изделия.

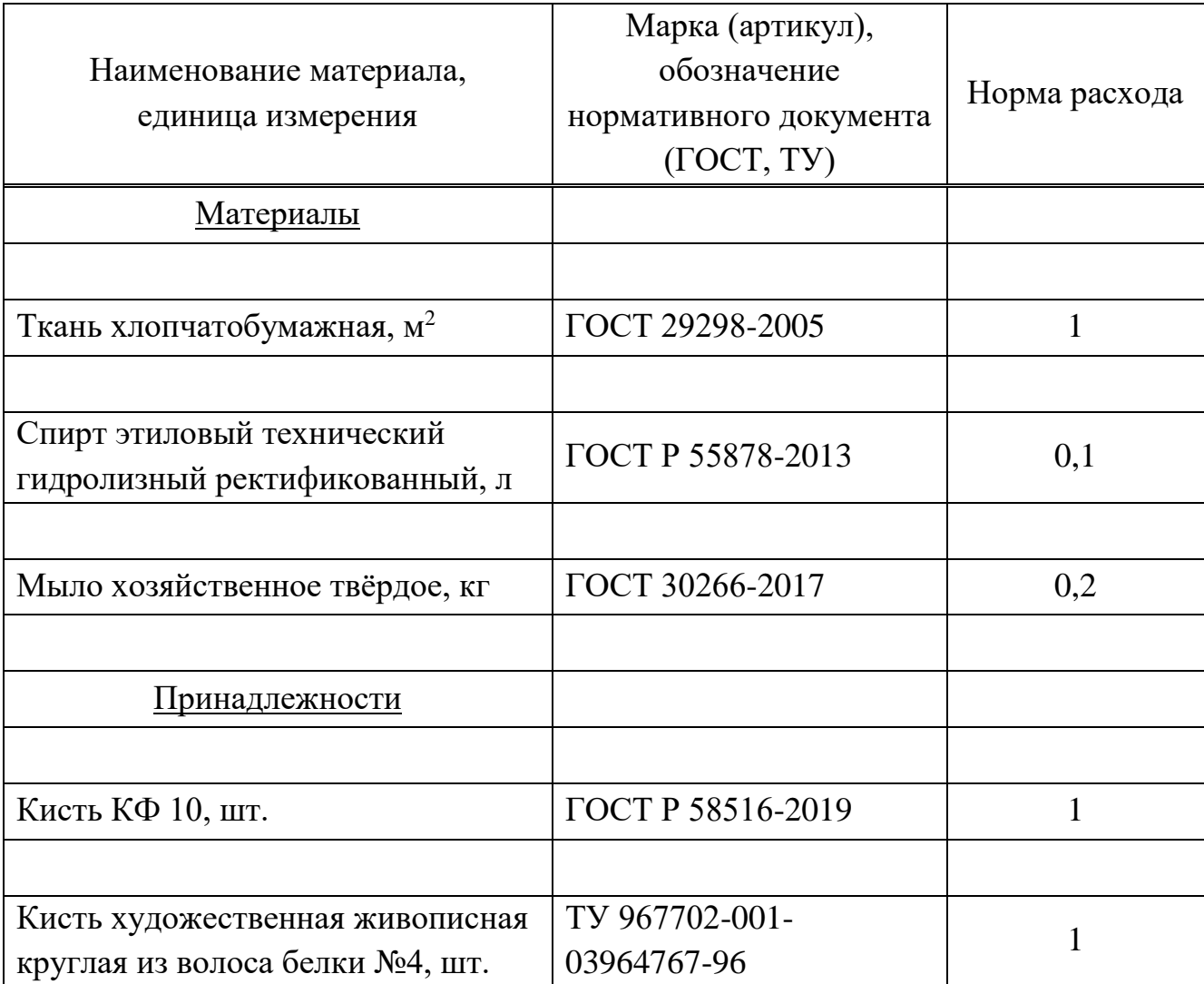

Таблица 3.1 - Нормы расхода материалов на один год эксплуатации изделия

<span id="page-50-0"></span>3.2 Меры безопасности

3.2.1 При проведении технического обслуживания необходимо соблюдать следующие меры безопасности:

− запрещается подключать и отключать разъёмы кабелей электропитания при поданном напряжении электросети;

− запрещается заменять сменные элементы под напряжением;

− запрещается пользоваться неисправной измерительной аппаратурой и инструментами;

− при контроле электрических цепей необходимо предварительно эти цепи обесточить.

<span id="page-51-0"></span>3.3 Порядок технического обслуживания

3.3.1 При внешнем осмотре необходимо проверить отсутствие пыли и грязи на наружных поверхностях составных частей изделия, и при необходимости удалить пыль хлопчатобумажной тканью.

3.3.2 В случае необходимости для очистки внешних поверхностей изделия от сильных загрязнений могут применяться влажный протирочный материал, вода и мыло хозяйственное.

ВНИМАНИЕ! НЕ ДОПУСКАЕТСЯ ПРИМЕНЕНИЕ ДЛЯ ОЧИСТКИ ВНЕШНИХ ПОВЕРХНОСТЕЙ ИЗДЕЛИЯ СПИРТОСОДЕРЖАЩИХ ЖИДКОСТЕЙ, А ТАКЖЕ ИНЫХ АКТИВНЫХ РАСТВОРИТЕЛЕЙ (АЦЕТОН, БЕНЗИН И ДРУГИЕ). КРЫШКИ РАЗЪЁМОВ ИЗДЕЛИЯ ПРИ ОЧИСТКЕ ДОЛЖНЫ БЫТЬ ЗАКРЫТЫ.

3.3.3 При проверке состояния и профилактике разъёмов промыть контакты электрических разъёмов кистью, смоченной в спирте.

Необходимо проверить составные части изделия на наличие внешних повреждений, визуально оценить состояние разъёмов, кабелей на отсутствие повреждений, а также надёжность крепления разъёмов кабелей на ответных частях. Разъёмы кабелей должны быть надёжно присоединены к разъёмам ответных частей.

3.3.4 Провести проверку работоспособности изделия согласно п.3.4.2.

3.3.5 Провести проверку наличия, состояния и ведения ЭД на изделие согласно ведомости эксплуатационных документов РДПИ.465275.016ВЭ.

3.3.6 По окончании работ по проведению ТО-1 проводится полная проверка работоспособности изделия согласно п.3.4.4.

3.3.7 Проверка контрольной суммы СПО блока ЦАТС, поставляемого предустановленным в блок ЦАТС, проводится средствами ПО СУ ЦАТС РДПИ.01784-01 в соответствии с РДПИ.01784-01 34 01.

3.3.8 Проверка диска (CD/DVD-R) с ПО СУ ЦАТС РДПИ.01784-01 проводится в соответствии с разделом 5 РДПИ.01784-01 30 01.

3.3.9 Перечень работ, проводимых при различных видах технического обслуживания, приведён в таблице 3.2.

### Таблица 3.2

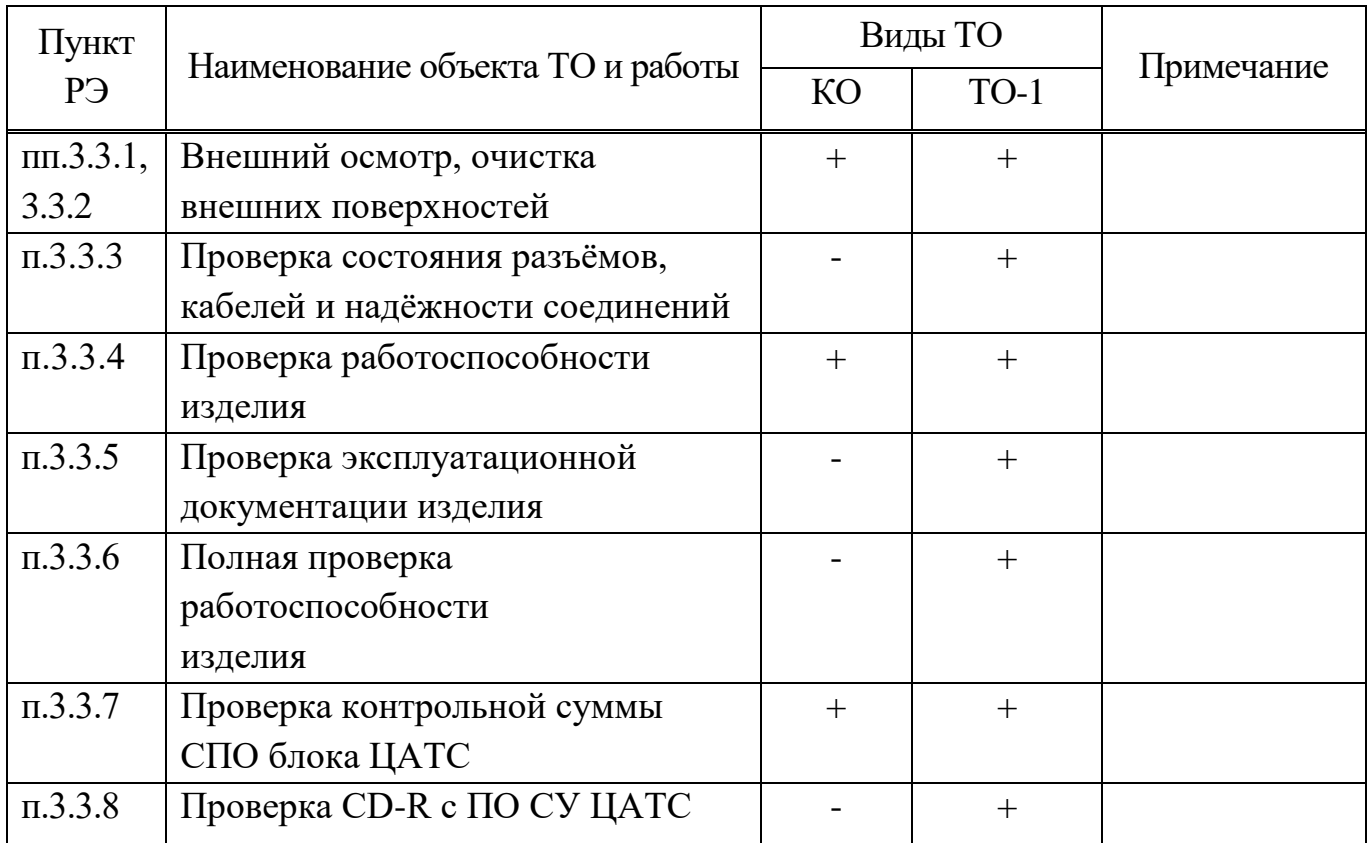

#### <span id="page-52-0"></span>3.4 Проверка работоспособности

3.4.1 После проведения ТО необходимо проверить работоспособность изделия с целью определения технического состояния изделия перед дальнейшим использованием.

3.4.2 Проверка работоспособности изделия проводится аналогично п.2.3.5 настоящего руководства.

3.4.3 Изделие считается работоспособным, если в процессе включения изделия встроенные средства диагностики не выявили неисправностей (не выданы сообщения и сигналы об ошибках).

3.4.4 Полная проверка работоспособности изделия проводится с целью наиболее полного контроля правильности функционирования изделия с использованием плана комплексной проверки (целиком или выборочно). Проверка проводится аналогично п.2.3.7 настоящего руководства, порядок проверки согласуется с должностными лицами объекта применения.

<span id="page-53-0"></span>3.5 Консервация (расконсервация, переконсервация)

3.5.1 Перед упаковыванием изделие подвергается консервации, выполненной по ГОСТ 9.014-78 для группы изделий III-1 (вариант временной противокоррозионной защиты В3-10).

Для этого силикагель технический ШСМГ 1с ГОСТ 3956-76 в количестве не менее 50 г положить в тканевый мешочек. Мешочек с силикагелем поместить вместе с упаковываемым изделием во внутреннюю упаковку (чехол из полиэтиленовой плёнки) с откачкой воздуха.

3.5.2 Срок годности заводской консервации – 3 года.

При хранении изделия больше трёх лет необходимо проводить переконсервацию частичным вскрытием внутренней упаковки и заменой силикагеля.

3.5.3 При эксплуатации консервацию изделия проводят при подготовке к хранению или транспортированию.

Консервации должны предшествовать демонтаж изделия с места эксплуатации и подготовка упаковочной тары и материала. При демонтаже следует немедленно закрывать разъёмы изделия и ответные кабельные части заглушками, во избежание загрязнения.

Консервация выполняется в помещении, при нормальных климатических условиях, в следующем порядке:

− очистить изделие и его составные части от грязи и пыли, тщательно просушить;

− проверить комплектность изделия по разделу «Комплектность» РДПИ.465275.016ФО;

− составные части изделия уложить во внутреннюю упаковку;

− сделать запись в формуляре (раздел 6);

− уложить ЭД во внутреннюю упаковку (пакет);

− уложить упакованные составные части изделия и ЭД во внешнюю упаковку и опечатать (опломбировать).

Примечание – В качестве тары рекомендуется использовать тару и упаковку, в которой составные части изделия поступили в эксплуатирующую организацию.

3.5.4 Расконсервация изделия проводится после хранения непосредственно перед установкой на место эксплуатации. Тару и упаковку рекомендуется сохранить на случай консервации. Перед расконсервацией составные части изделия необходимо выдержать в помещении для выравнивания их температуры с температурой окружающего воздуха помещения, в котором производится расконсервация. Расконсервацию проводить в следующем порядке:

− убедиться в отсутствии повреждений упаковки и сохранности пломб;

− вскрыть коробки (ящики) и извлечь составные части изделия и ЭД во внутренней упаковке;

− вскрыть внутреннюю упаковку и извлечь составные части и ЭД;

− удалить упаковочный и консервационный материалы, протереть изделие при необходимости хлопчатобумажной тканью;

− проверить комплектность по РДПИ.465275.016ФО (раздел 4) и сделать соответствующую запись о расконсервации (раздел 6) формуляра.

3.5.5 Переконсервация проводится в случае обнаружения дефектов при контрольных осмотрах в процессе хранения изделия и по истечении сроков защиты. При переконсервации допускается применять повторно внутреннюю упаковку и средства временной защиты после восстановления их защитной способности.

#### <span id="page-55-0"></span>**4 Текущий ремонт**

<span id="page-55-1"></span>4.1 Порядок проведения ремонта

4.1.1 Ремонт изделия в рамках гарантийного срока эксплуатации осуществляет завод-изготовитель. Ремонт изделия за рамками гарантийного срока эксплуатации может осуществляться уполномоченными организациями по ремонту средств связи и вычислительной техники.

4.1.2 При ремонте изделия следует учитывать ограничения в связи с действующим «Предписанием на эксплуатацию …» изделия.

4.1.3 При возникновении неисправностей (неполадок), препятствующих нормальной работе изделия, необходимо силами обслуживающего персонала провести предварительную проверку для определения причин невозможности работы с изделием. Предварительную проверку следует выполнить в соответствии с нижеследующими рекомендациями:

− по возможности определить компонент изделия, который является источником проблемы;

− убедиться в наличии и годности электропитания;

− убедиться в правильности и надёжности подключения кабелей;

− убедиться в правильности настройки параметров конфигурации изделия, особенно в случае возникновения проблем после изменения конфигурации. Рекомендуется, при возможности, вернуться к предшествующей рабочей конфигурации и проверить работоспособность изделия с ней.

### <span id="page-56-0"></span>**5 Хран**е**ние**

5.1 Изделие должно храниться в складских помещениях в штатной упаковке на стеллажах в условиях 1(Л) по ГОСТ 15150-69, исключающих воздействие прямых солнечных лучей, атмосферных осадков и агрессивных сред (атмосфера I по ГОСТ 15150-69), при температуре окружающей среды от плюс 5 до плюс 40 °С и относительной влажности до 80 % при температуре плюс 25 °С. Перед хранением изделие подвергается консервации.

5.2 Перед хранением изделие подвергается консервации.

5.3 Если изделие прошло специальные проверки и специальные исследования, при хранении должны выполняться режимные требования.

### <span id="page-57-0"></span>**6 Транспортирование**

6.1 Изделие допускается транспортировать в упаковке предприятияизготовителя в закрытых объёмах автомобильным, железнодорожным (в закрытых транспортных средствах), водным (в трюмах судов) и воздушным (в герметизированных отсеках) транспортом без ограничения расстояния в соответствии с правилами перевозки грузов, действующими на данном виде транспорта.

6.2 Расстановка и крепление тары с упакованными изделиями в транспортных средствах должно обеспечивать их устойчивое положение и отсутствие перемещения во время транспортирования.

6.3 При транспортировании должны обеспечиваться климатические условия согласно требованиям к хранению изделий.

6.4 Если изделие прошло специальные проверки и специальные исследования, при транспортировании должны выполняться режимные требования.

#### <span id="page-58-0"></span>**7 Утилизация**

7.1 Изделие является безопасным в экологическом отношении для окружающей среды при изготовлении, хранении, транспортировании, использовании по прямому назначению и утилизации.

7.2 Основным видом возможного опасного воздействия на окружающую среду является загрязнение атмосферного воздуха населённых мест, почв и вод в результате нарушения правил утилизации. Допускается утилизацию осуществлять на договорной основе с организацией, имеющей соответствующую лицензию.

7.3 Если изделие в процессе эксплуатации использовалось для обработки (хранения) информации, содержащей сведения, составляющие государственную тайну, при утилизации должны выполняться режимные требования. Утилизацию узлов и блоков накопления информации (модуля памяти) осуществлять установленным порядком.

### **Приложение А**

#### **(справочное)**

### **Схемы кабелей**

<span id="page-59-0"></span>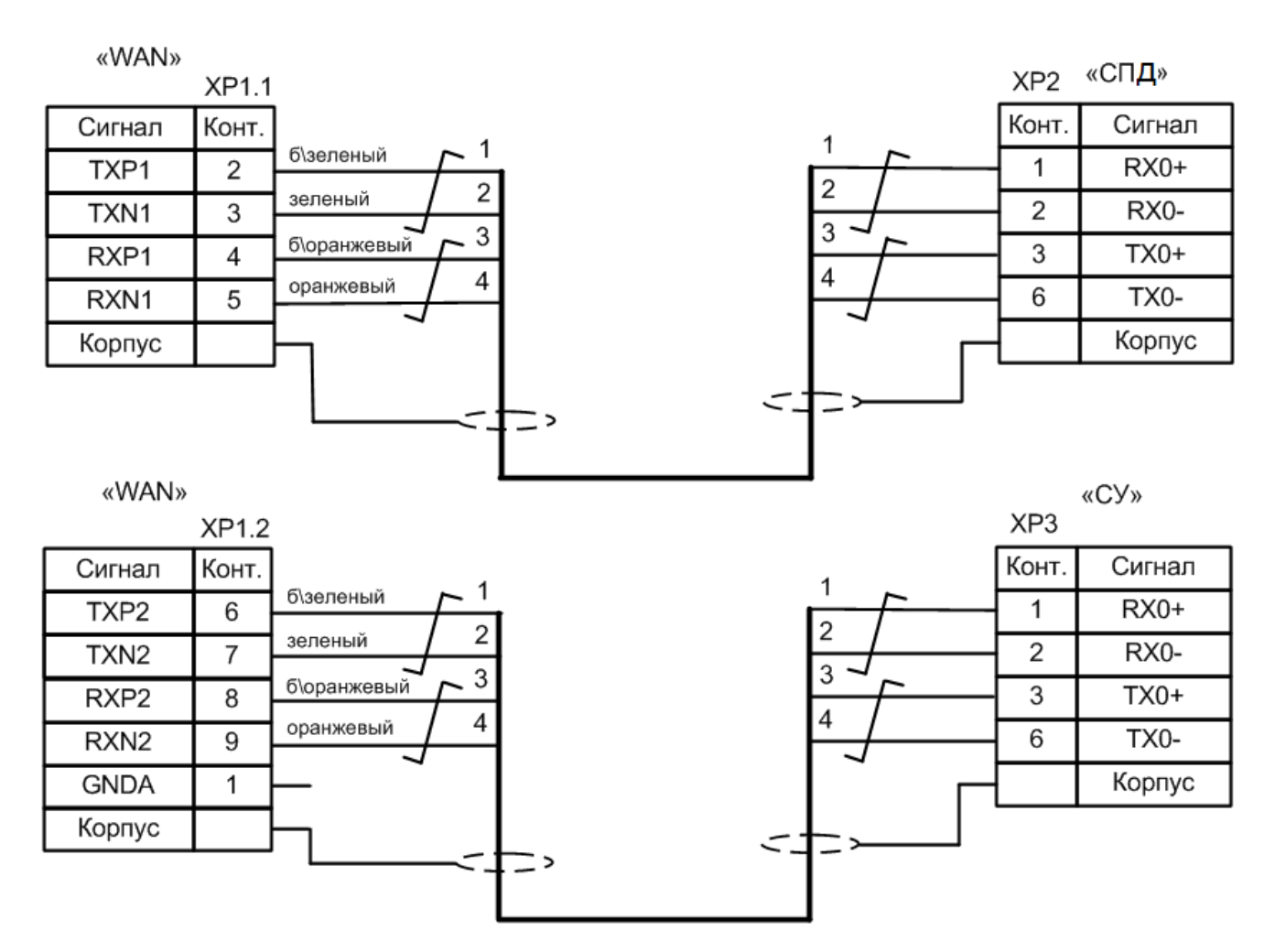

1 Экран кабеля вывести проводом МС 15-11 0,35 Ч.

2 Монтаж выполнить кабелем КВПЭфУ-5е 2x2x0.52 ТУ 16.К99-014-2004.

3 Кабель поместить в трубку.

4 Длина кабеля 3 м.

5 Вилку ХР1 поместить в кожух МНDМ9-К.

Рисунок А.1 – Схема кабеля для подключения к интерфейсу Ethernet блока ЦАТС (разъём «WAN»)

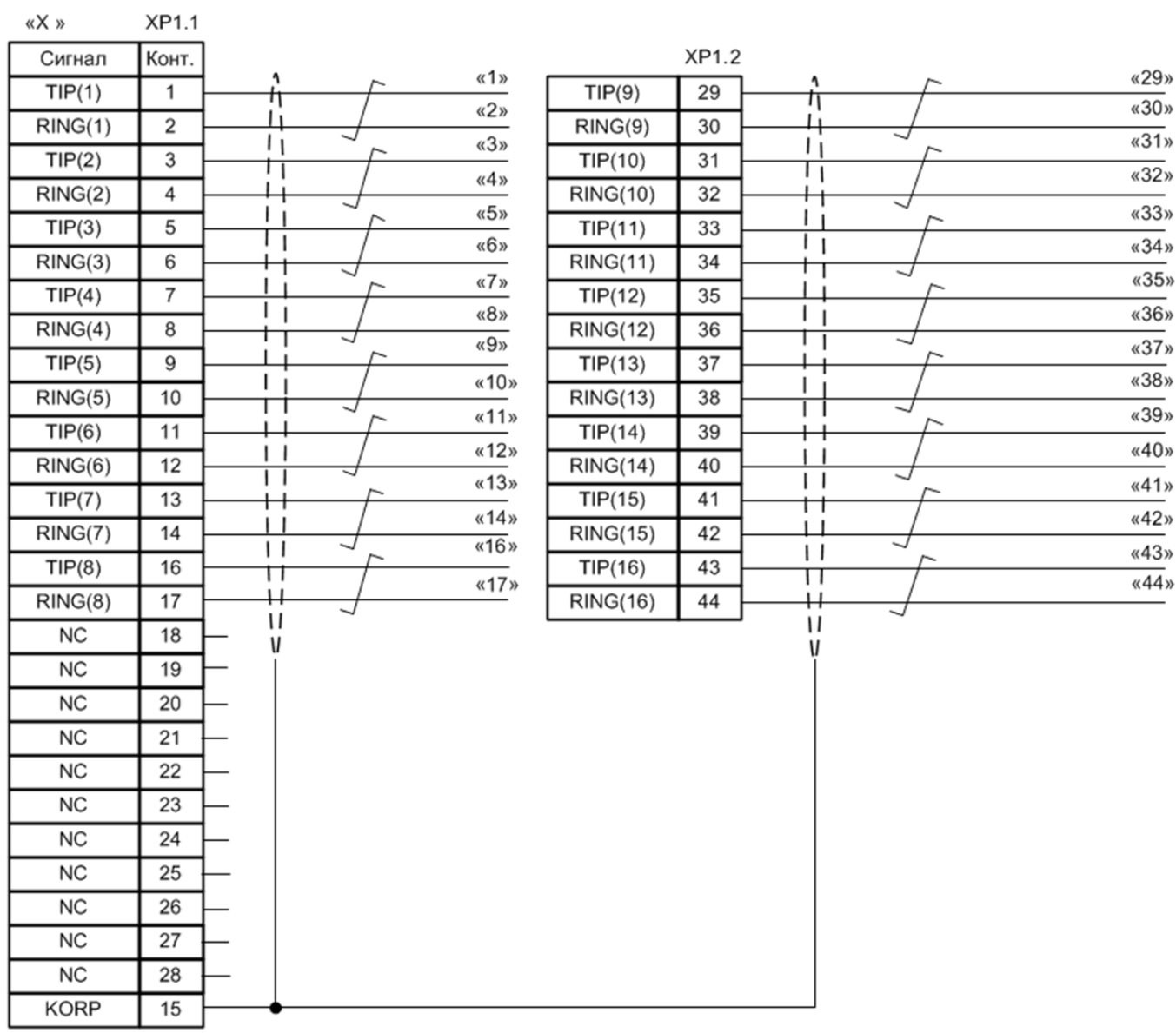

1 Экран кабеля вывести проводом МС 15-11 0,35 Ч.

2 Монтаж выполнить кабелем UTP16-S(01-1012).

3 Кабель поместить в трубку.

4 Длина кабеля 1,5 м.

5 На кабель нанести маркировку.

6 Концы кабеля разделать под монтаж с помощью накалывания.

7 Вилку XP1 поместить в кожух MHDM25-K.

Рисунок А.2 – Схема кабеля для подключения телефонных линий к блоку ЦАТС (разъёмы «Х1», «Х2»)

### **Приложение Б**

#### **(справочное)**

### **Схема подключения изделия**

<span id="page-61-0"></span>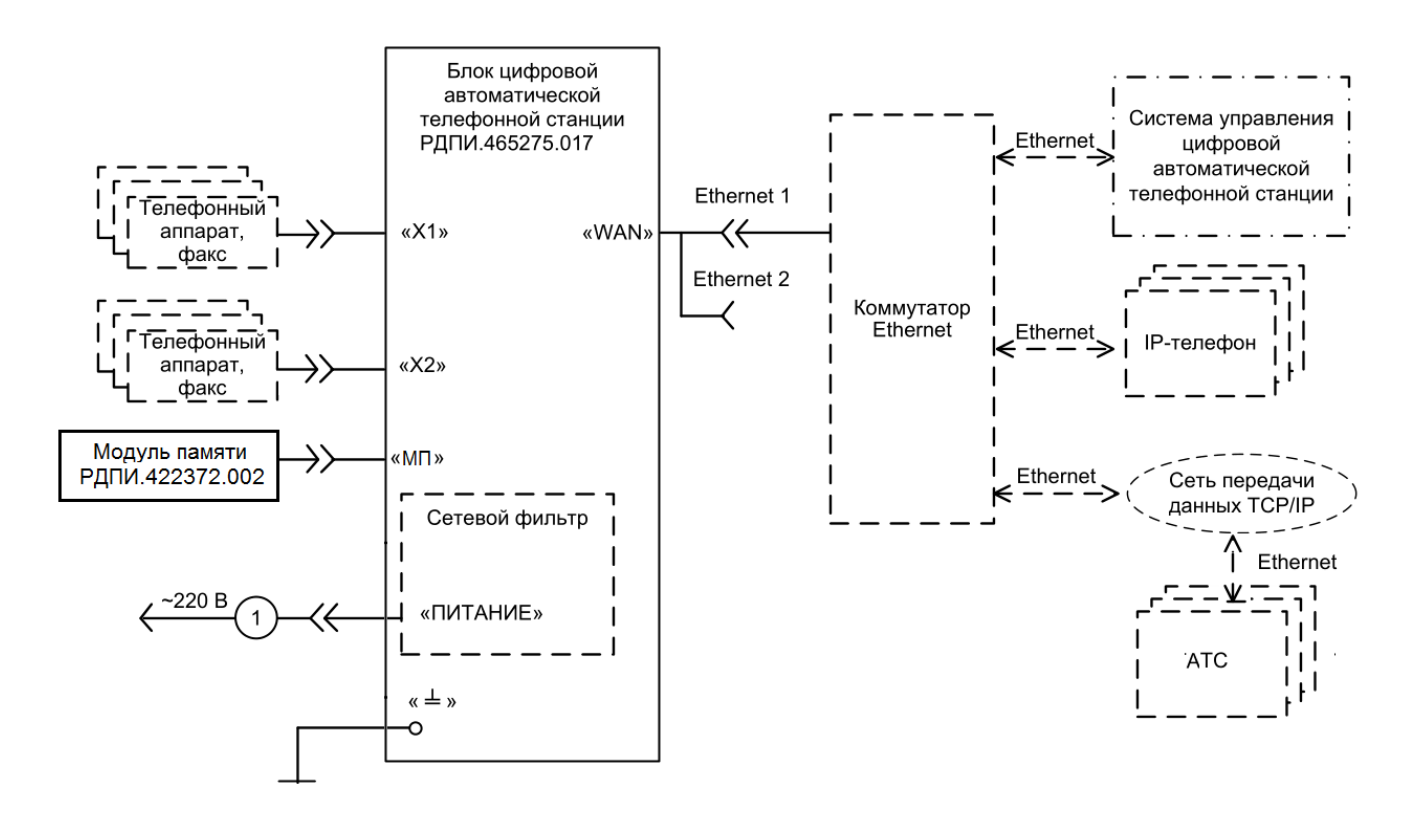

Кабель 1 - кабель питания (покупной)

### Рисунок Б.1 – Схема подключения к блоку ЦАТС

### **Приложение В**

#### **(справочное)**

### **Поддержка протокола SNMP**

<span id="page-62-0"></span>В.1 В режиме основной работы изделие поддерживает взаимодействие по протоколу SNMP версий 1 и 2c. Возможно только чтение данных по SNMP. Перечень параметров, которые можно получить по протоколу SNMP, приведен в таблине В.1

В.2 Для получения и отображения информации, полученной по SNMP от изделия, необходимо использовать специализированные программы, так называемые SNMP-менеджеры (с изделием не поставляются). Чтобы в SNMPменеджерах можно было получать диагностическую информацию от изделия, необходим специальный MIB файл. Файл поставляется по запросу.

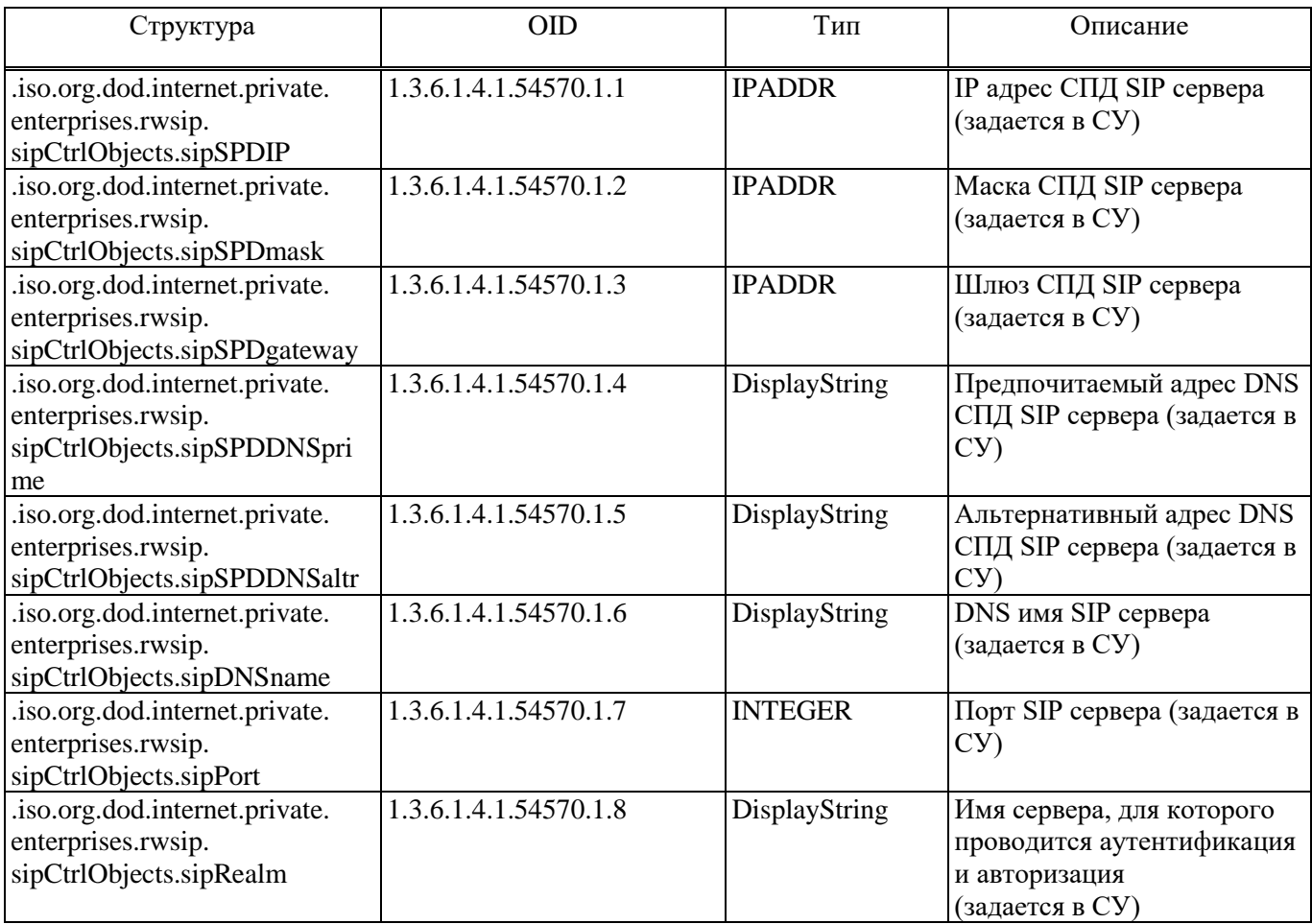

Таблица В.1 - Список параметров, определенных в MIB изделия

## *Продолжение таблицы B.1*

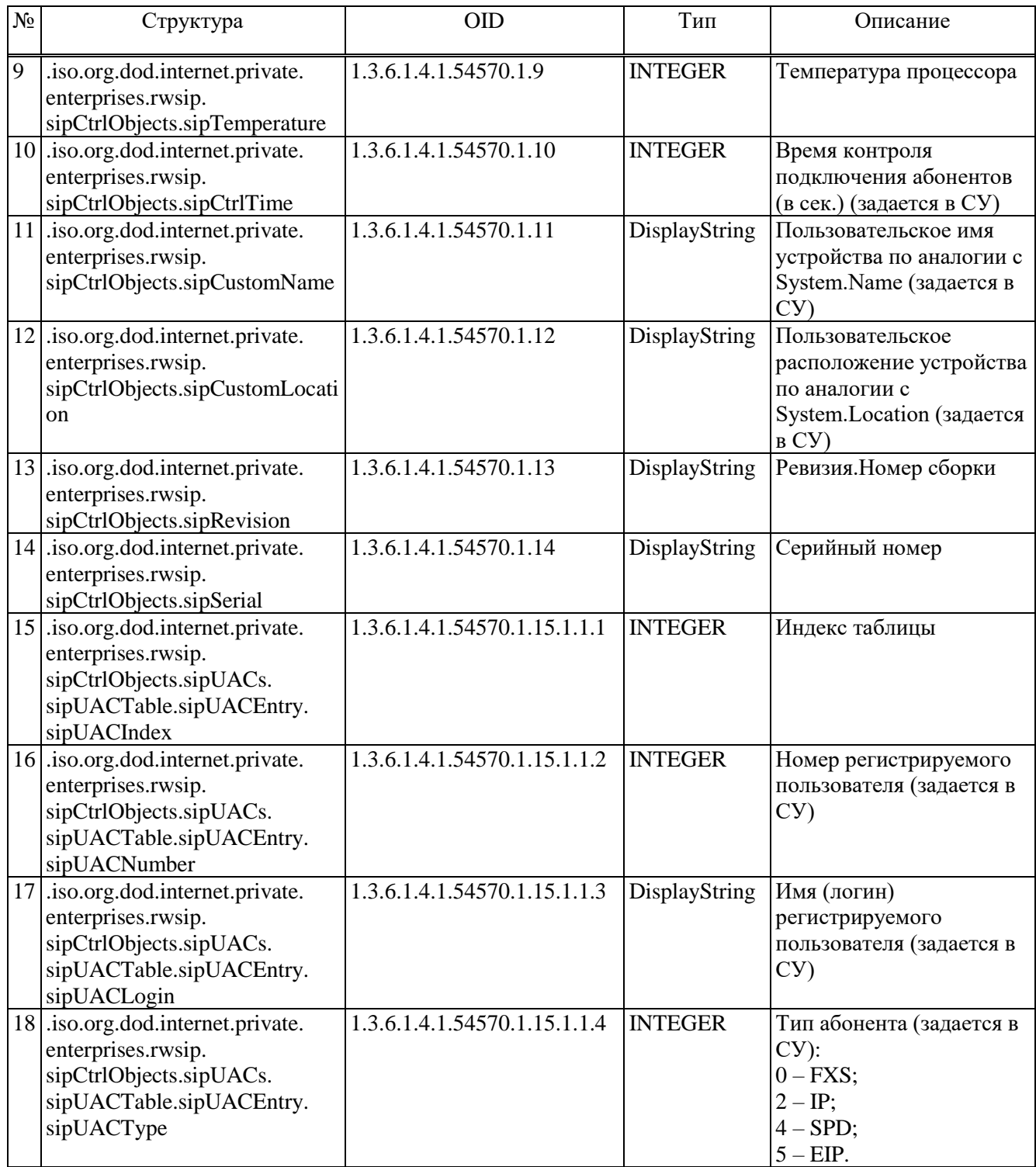

## *Продолжение таблицы B.1*

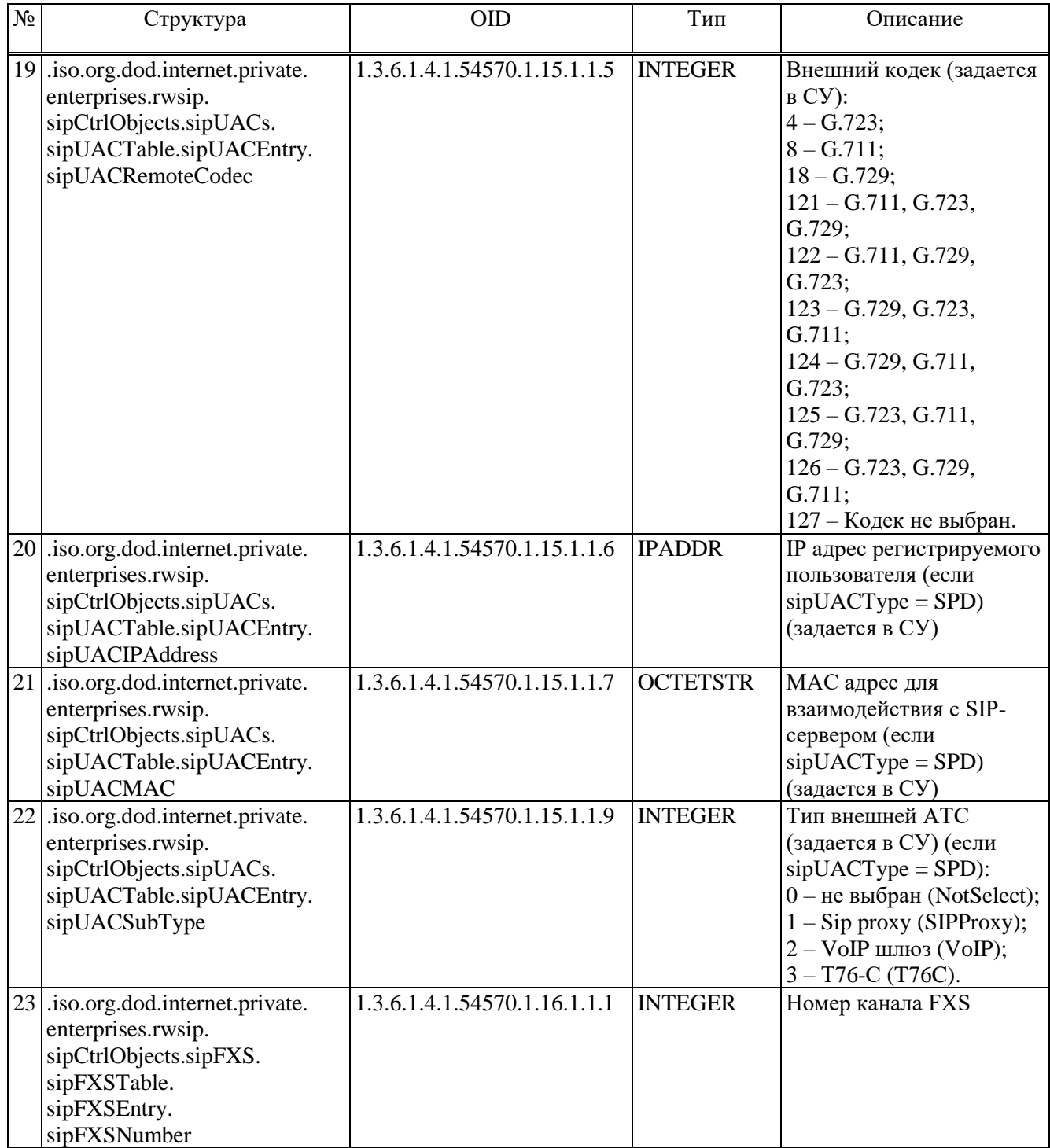

## *Окончание таблицы B.1*

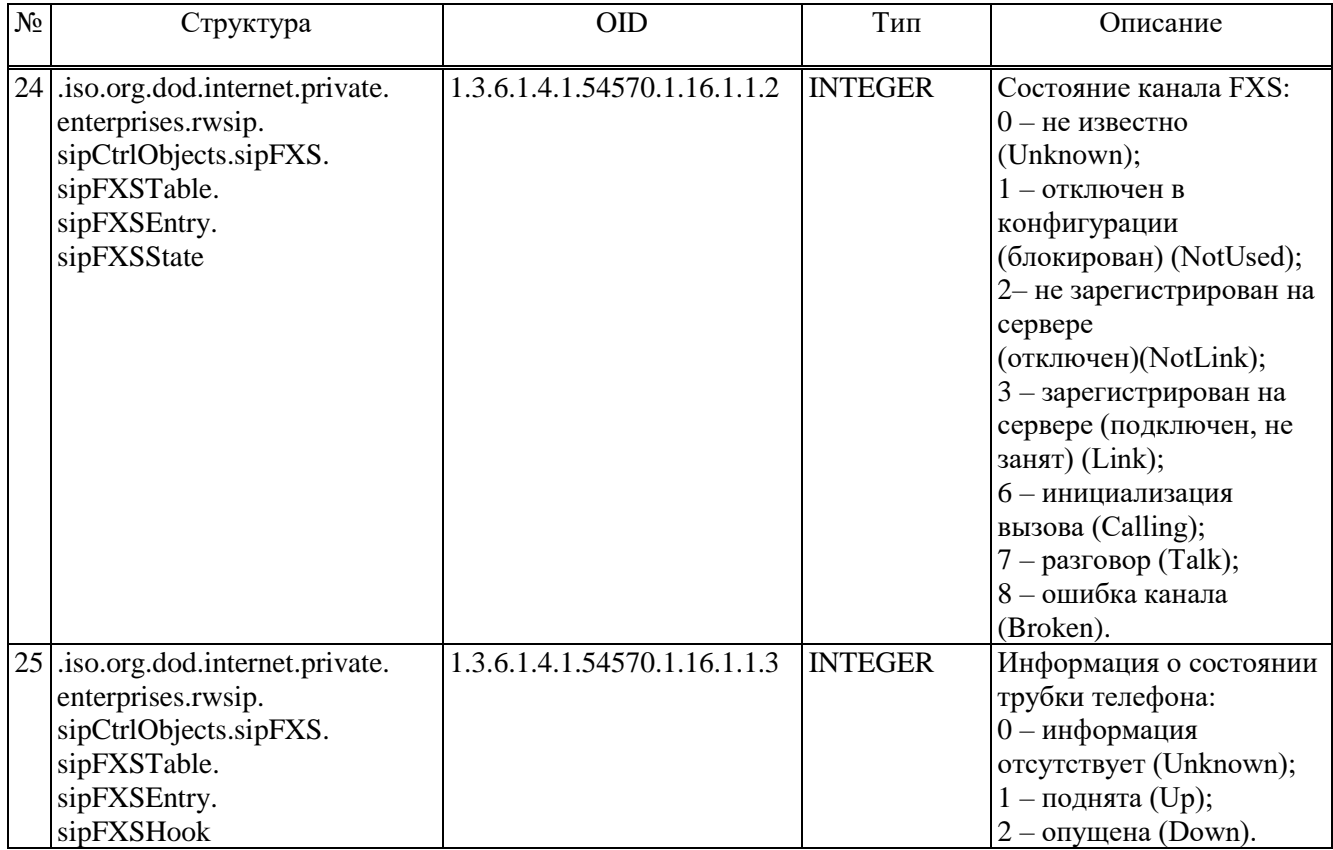

### **Приложение Г**

#### **(справочное)**

### **Дополнительные виды обслуживания**

<span id="page-66-0"></span>Г.1 Состав ДВО для изделия

Г.1.1 В изделии реализована возможность использования дополнительных видов обслуживания:

− реализация режима конференц-связи;

− прямой вызов (вызов предопределённого номера при подъёме трубки) для АТА;

− ограничение входящих вызовов с определённых номеров;

ограничение исходящих вызовов на определённые номера.

Подробное описание настроек изделия для реализации перечисленных функций приведено в документе РДПИ.01784-01 34 01, ниже приведены краткие описания.

Г.2 Проверки ДВО изделия

Г.2.1 Проверка реализации режима конференцсвязи необходимо сконфигурировать изделие следующим образом, как на рисунках Г.1-Г.3.

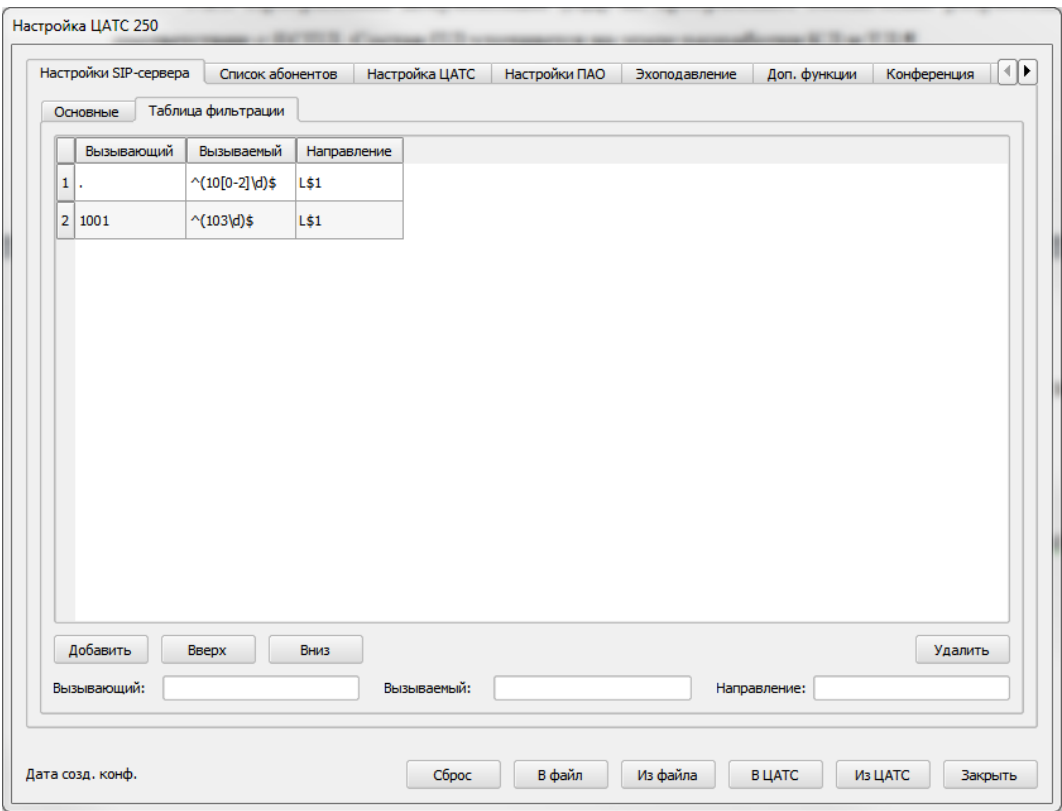

Рисунок Г.1 – Настройка таблицы фильтрации

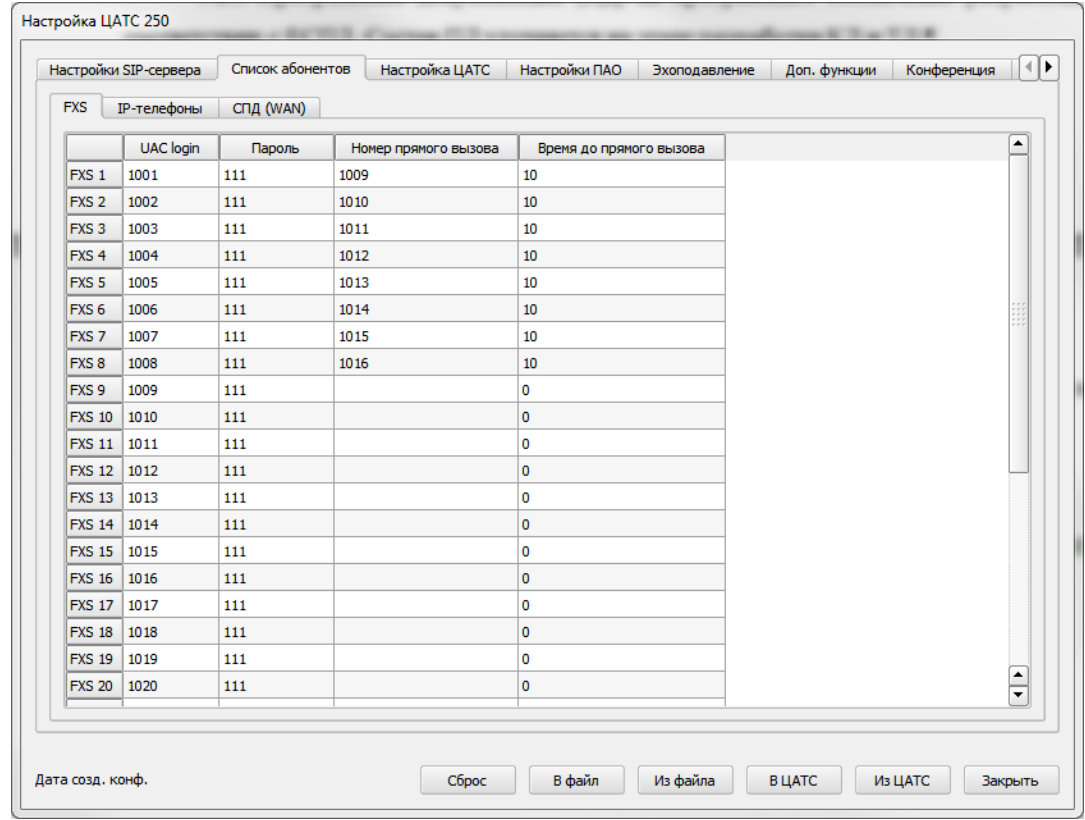

Рисунок Г.2 – Настройка списка абонентов FXS

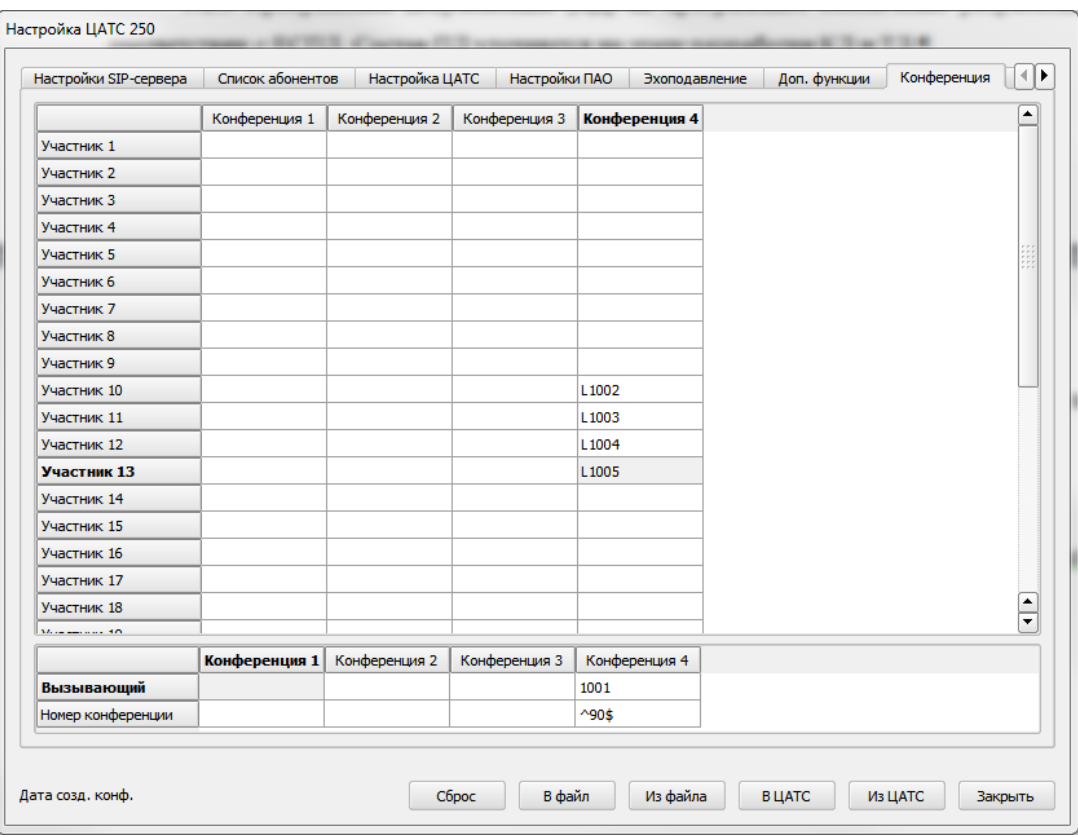

Рисунок Г.3 – Настройка конференции

Вызвать с АТА с номером 1001 конференцию по номеру 90. Убедиться, что все 4 абонента (1002 - 1005) присоединились к конференции, и качество связи не хуже удовлетворительного.

Изделие считается соответствующим требованиям к обеспечению дополнительных видов обслуживания в части реализации режима конференцсвязи, если все абоненты присоединились к конференции и качество связи не хуже удовлетворительного.

Г.2.2 Для проверки реализации прямого вызова необходимо сконфигурировать изделие следующим образом, как на рисунках Г.1-Г.3.

Поднять трубки у АТА с номерами 1001 – 1008 и по истечению 10 сек. Убедиться, в выполнении входящих вызовов на АТА с номерами 1009-1016, и качество связи не хуже удовлетворительного.

Изделие считается соответствующим требованиям к обеспечению дополнительных видов обслуживания в части реализации прямого вызова, если все абоненты вызваны и качество связи не хуже удовлетворительного.

Г.2.3 Для проверки реализации ограничений входящих вызовов с определенных номеров необходимо сконфигурировать изделие следующим образом, как на рисунках Г.1-Г.3.

Произвести вызов АТА с номерам 1001 на 1031 и с 1002 на 1032. Убедиться, что вызов на 1031 выполнен, а на 1032 запрещен, и качество связи не хуже удовлетворительного.

Изделие считается соответствующим требованиям к обеспечению дополнительных видов обслуживания в части реализации ограничений входящих вызовов с определенных номеров, если вызов смог произвести только разрешенный абонент и качество связи не хуже удовлетворительного.

Г.2.4 Проверка реализации ограничений исходящих вызовов с определенных номеров производится в п. Г.2.3

Изделие считается соответствующим требованиям к обеспечению дополнительных видов обслуживания в части реализации ограничений исходящих вызовов с определенных номеров, если вызов смог произвести только разрешенный абонент и качество связи не хуже удовлетворительного.

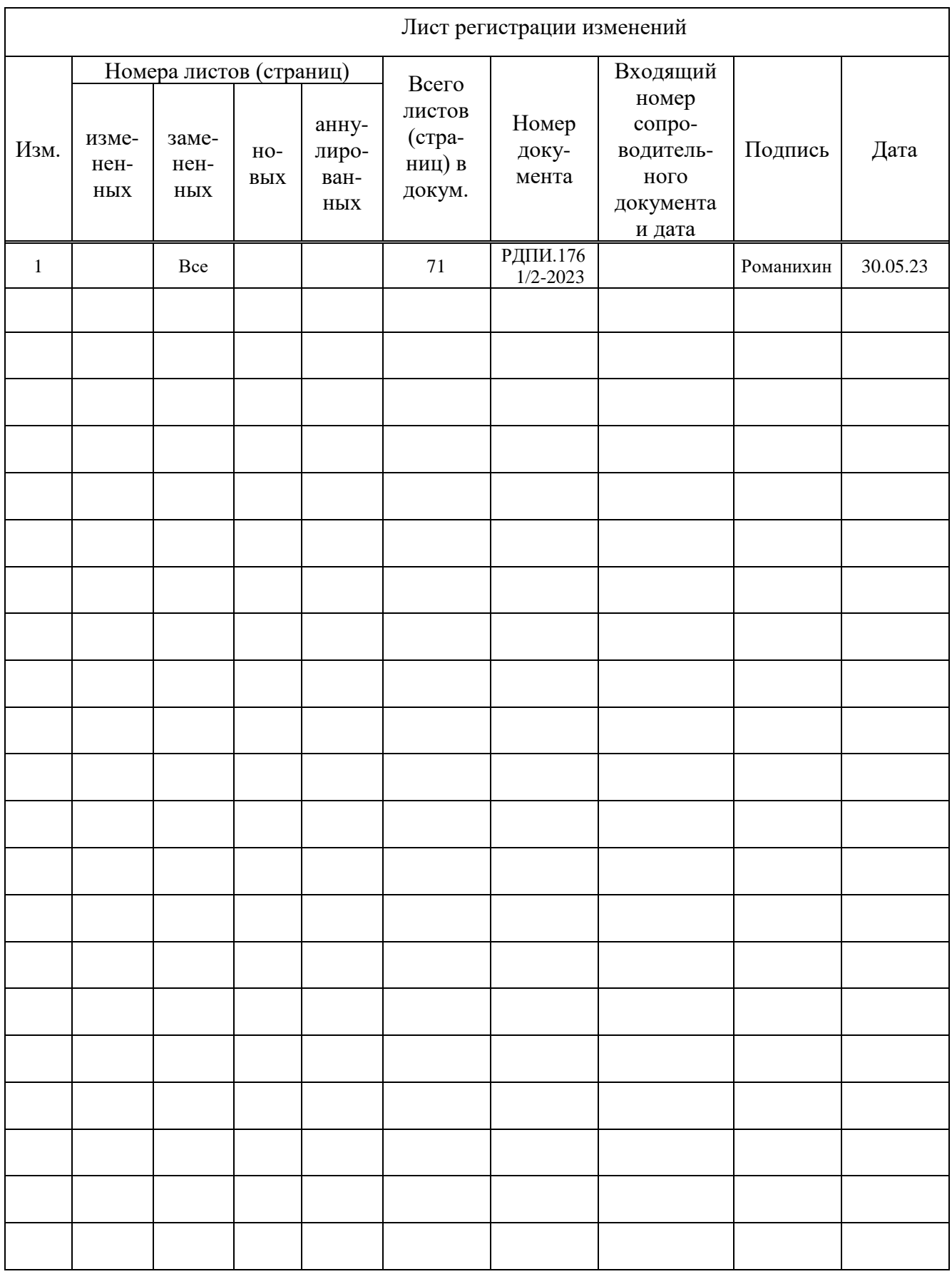